## **Picture In Picture (PIP) function**

- **- PIP lets you view 2 different inputs (sources) on your monitor screen at the same time. One source will be large, and the other source will show a smaller inset image.**
- **- Select RGB input source before pressing PIP.**
- **- This function works only in the following resolutions; 640x480, 800x600, 1024x768 (only in Vertical frequency 60 Hz)**
- **- When you select RGB or DTV for main picture in PIP/Twin picture, you can watch video, cable TV or DVD for sub picture.**
- **- Color of main picture may be different from PIP's in PIP/Twin picture mode.**
- **- If input source for main picture is changed while in PIP/Twin picture mode, sub picture will disappear.**
- **- When watching PIP/Twin picture, SCREEN option is not available in Special menu.**
- **- With PIP active, not all picture formats can be used for the main/sub picture.**

### **Watching the PIP (Picture in Picture)**

#### Press the **PIP** button.

• Each time you press **PIP** or  $\blacktriangleleft$  /  $\blacktriangleright$  button, you can change the PIP size as below.

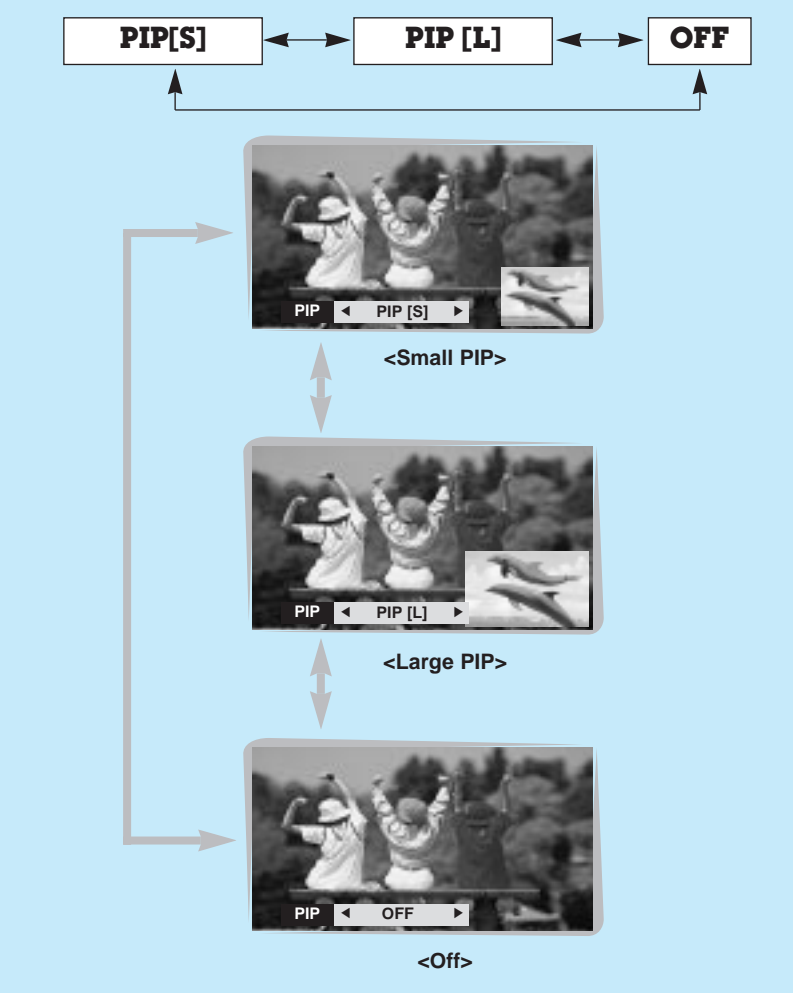

PIP

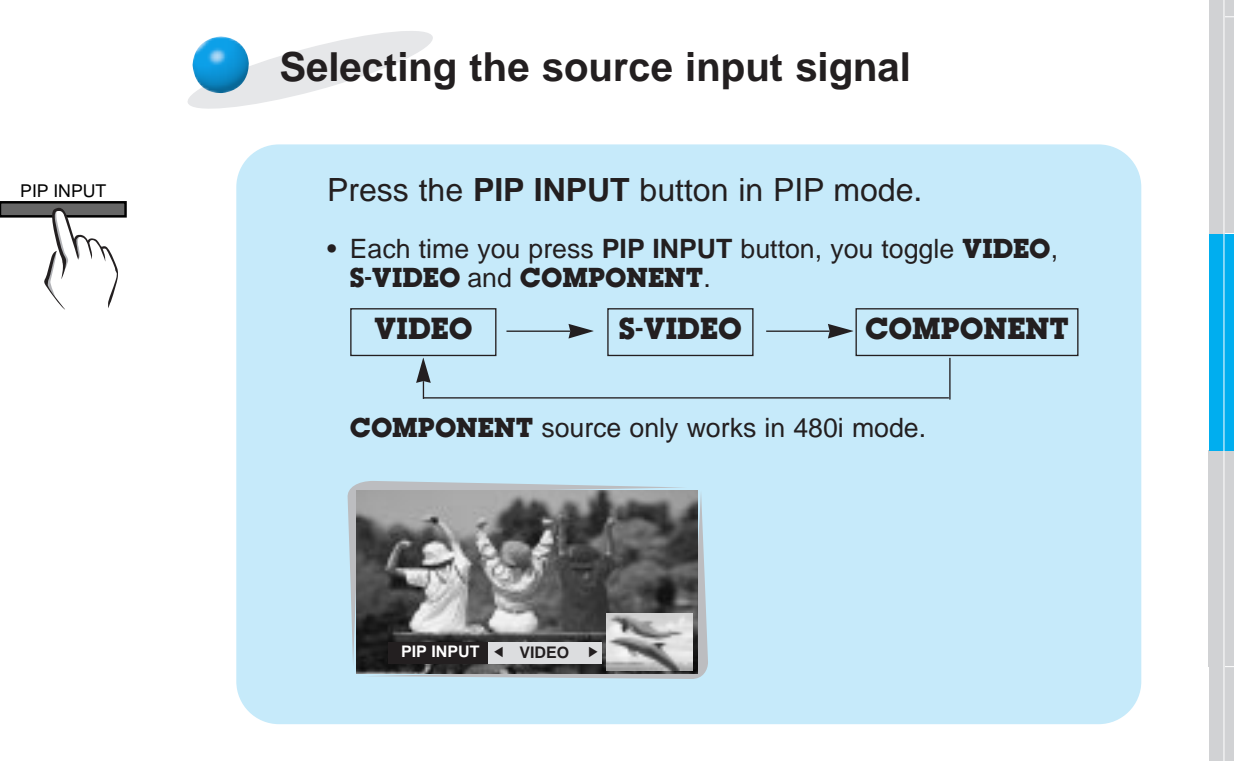

**Moving the Sub (inset) picture**

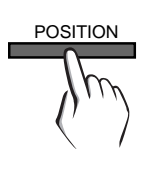

Press the **POSITION** button in PIP mode.

• Each press of the **POSITION** button will change the position of the sub picture on the screen as shown below .

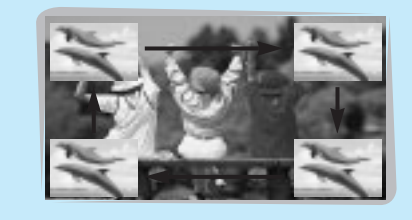

### **Picture In Picture (PIP) function**

### **Selecting PIP sound options**

- **- To select main or sub (inset) sound**
- **- This function only works with the following resolutions;**
- **640x480, 800x600, 1024x768 (only in Vertical frequency 60 Hz)**
- **- To use this function, connect PC/DTV video output to RGB-PC INPUT/RGB-DTV INPUT and connect PC/DTV audio outputs to AUDIO INPUT.**
- **- SOUND SELECT is always the main picture sound (SOUND[M]) regardless of prior sound choice.**

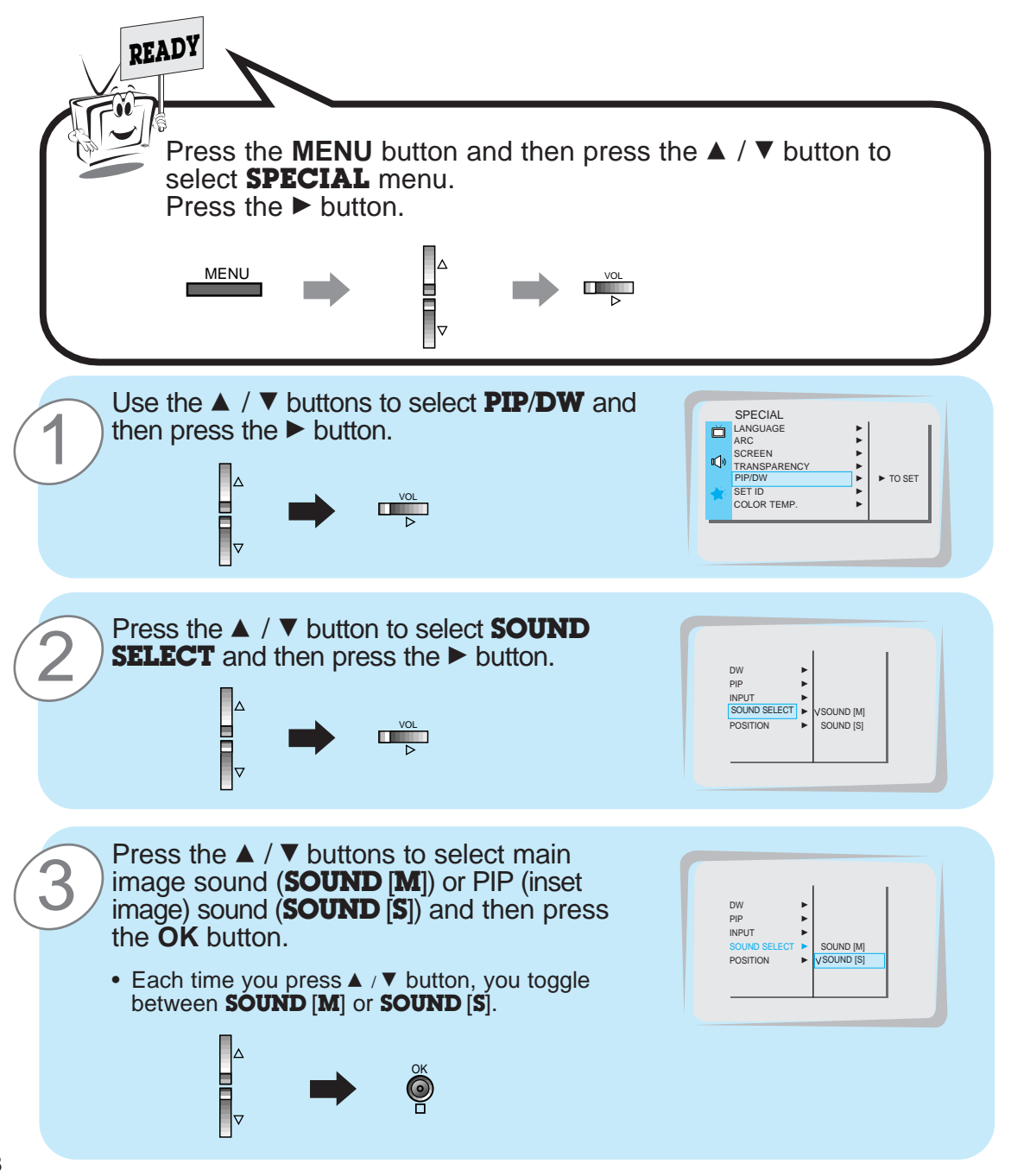

## **Twin picture mode**

- **- As the name suggests, this mode splits the screen into 2, allowing 2 sources to be shown on the monitor screen at the same time. Each source is given half the screen.**
- **- Select RGB input source.**
- **- This function works only in the following resolutions; DTV 480p/720p/1080i, RGB 640x480 (only in Vertical frequency 60 Hz)**
- **- With TWIN PICTURE active, not all picture formats can be used for the main/sub picture.**

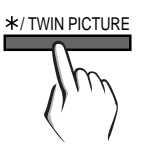

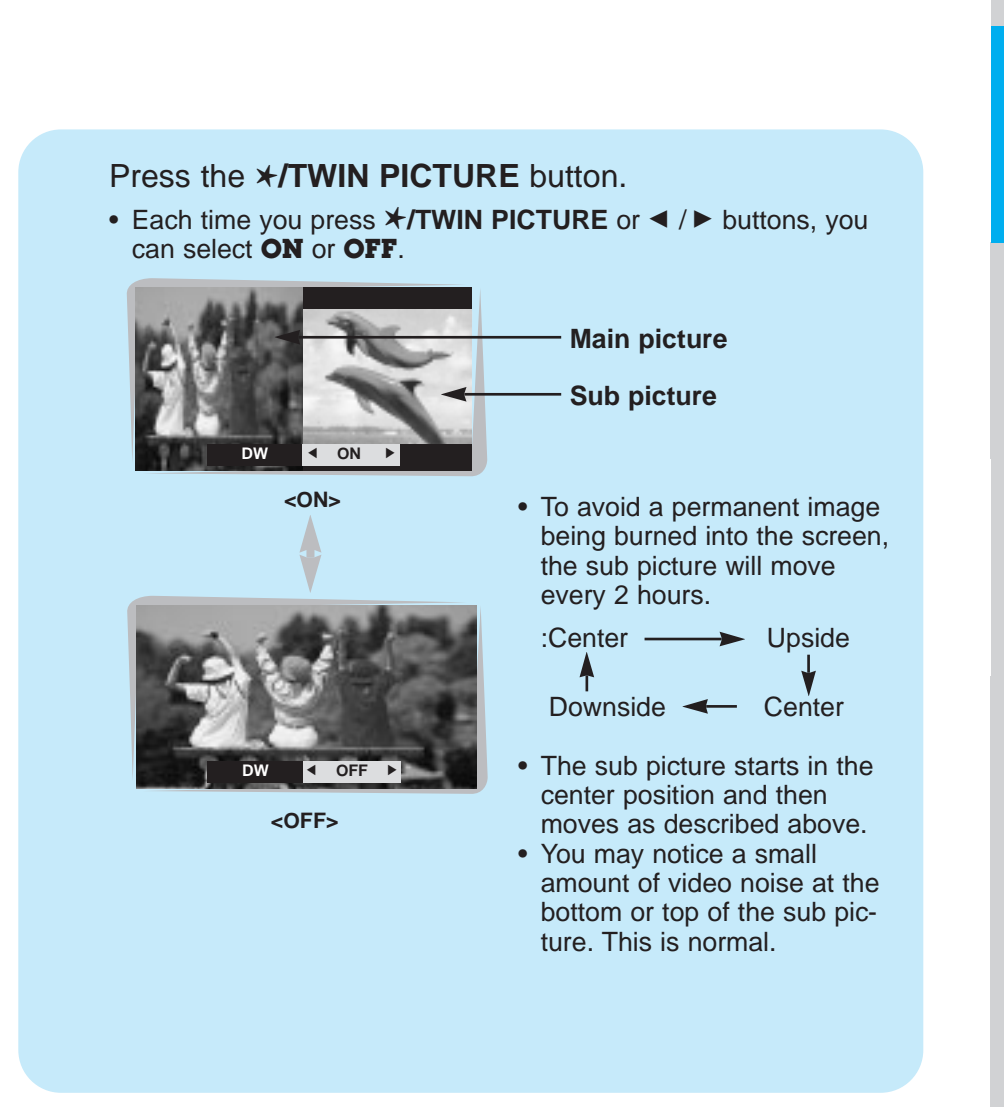

**Safety instructions**

Safety instructions Monitor Overview

**Monitor Overview**

**Others** 

## **Twin picture mode**

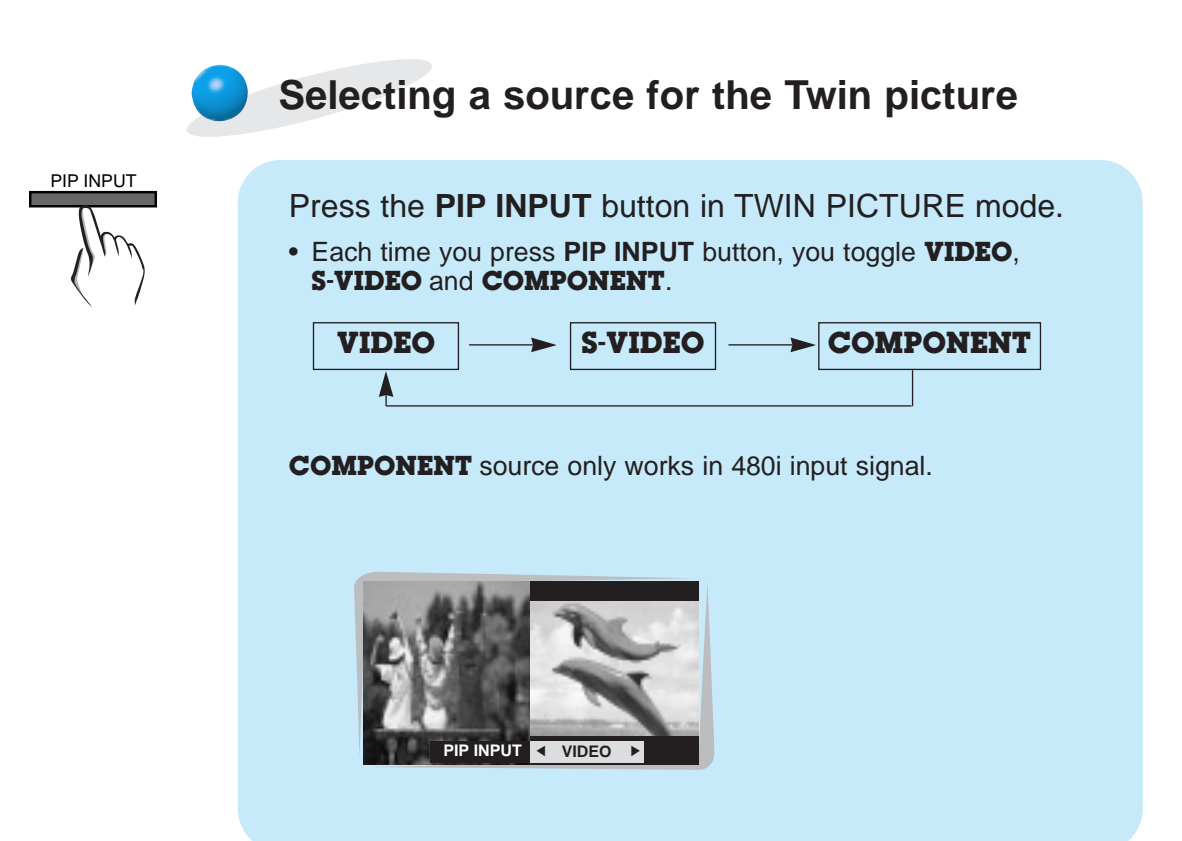

## **Using the remote control**

#### **Installing batteries**

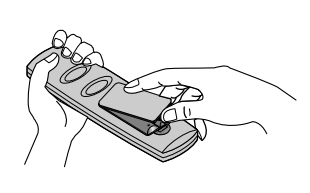

- Open the battery compartment cover on the back of the remote control and insert the batteries with correct polarity, match "+" with "+", and match "-" with "-".
- Install two 1.5V "AAA" alkaline batteries. Don't mix used batteries with new batteries.

### **Notes for using the remote control**

Make sure these are no objects between the remote control and its sensor.

Don't place the remote control near a heater or damp place. Strong impact on the remote control may cause operation failure.

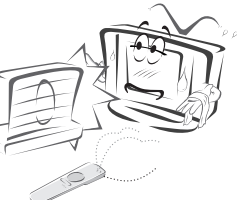

Signal from the remote control may be disturbed by sun light or other strong light. In this case, turn the set to other direction.

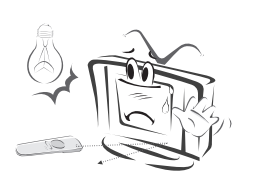

**Safety instructions**

**Others** 

31

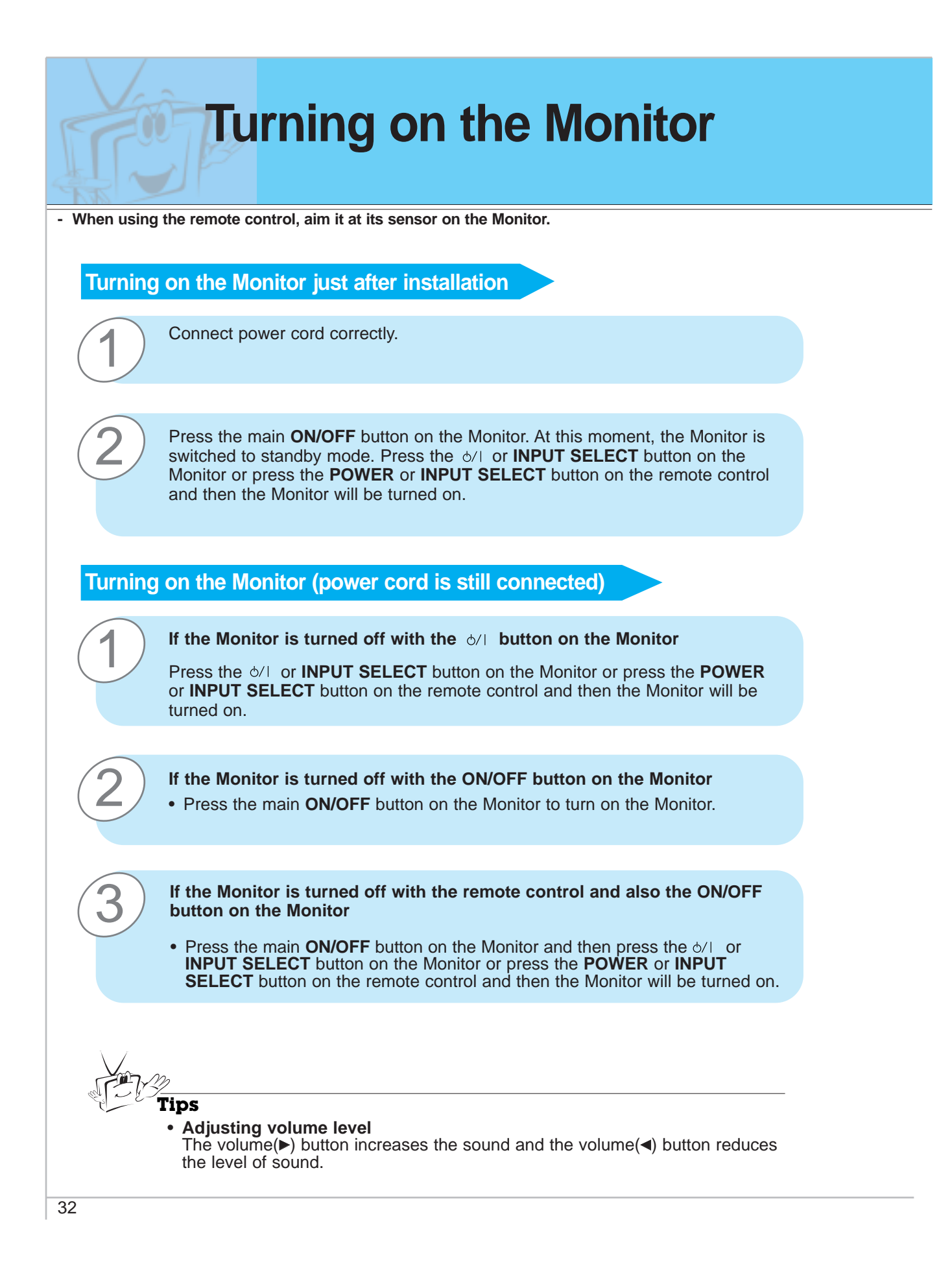

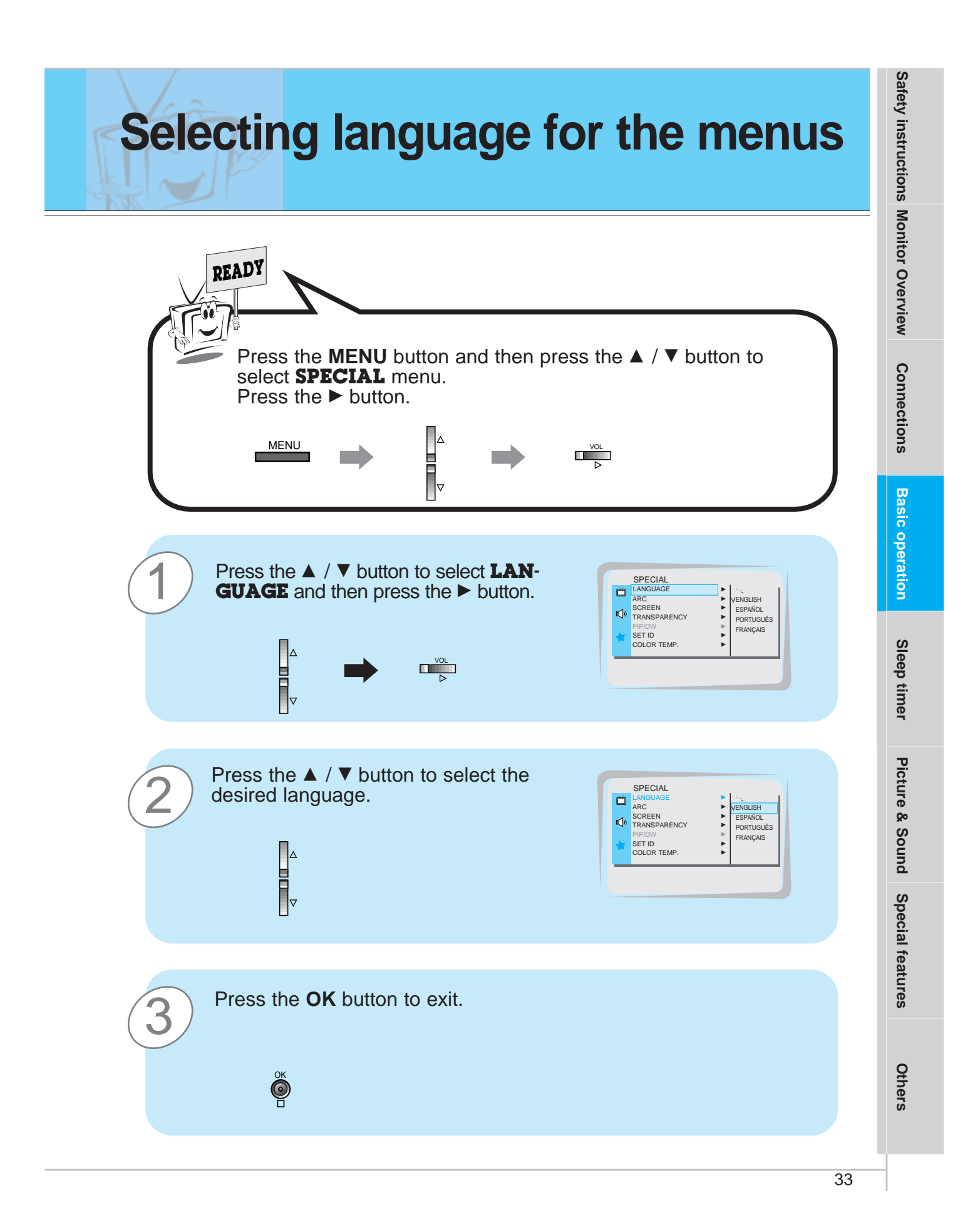

### **Checking features - Use the remote control to make adjustments. - Select VIDEO input source** 1 Press the **MENU** button. MENU Press the  $\blacktriangle$  /  $\nabla$  button.  $\begin{array}{c}\n\Delta \\
\vdots \\
\hline\n\end{array}$ 2 • Each press will cycle through the menus shown below. PICTURE APC G DRP G CONTRAST 100 G BRIGHTNESS 50 G 登 COLOR 50 ▶<br>TINT 0 ▶ **SHARPNESS** <sup>◆</sup>MOVE ▶NEXT ■EXIT **<Picture menu>** SOUND DASP G AVL G TREBLE 50 G BASS 50 G VL<br>REBLE 50 <del>Þ</del><br>ASS 50 <del>Þ</del><br>ALANCE 0 Þ  $\overline{\mathcal{R}}$ <sup>◆</sup>MOVE ▶NEXT ■EXIT **<Sound menu>** SPECIAL  $\blacksquare$ LANGUAGE ▶<br>ARC <del>▶</del> LANGUAGE<br>ARC<br>SCREEN ►<br>TRANSPARENCY ►<br>PIP/DW  $\mathbb{Q}^{\mathfrak{h}}$ TRANSPARENCY **E** 奁 PIP/DW G SET ID G COLOR TEMP. G <sup>◆</sup>MOVE ▶NEXT ■EXIT **<Special menu>** Press the  $\blacktriangleright$  button to select a feature to adjust, 3  $\frac{1}{2}$ and then press the  $\blacktriangle$  /  $\nabla$  or  $\blacktriangle$  /  $\blacktriangleright$  buttons to

adjust the selected item. • Press the **OK** button to exit.

VOL VOL<br>
d
D

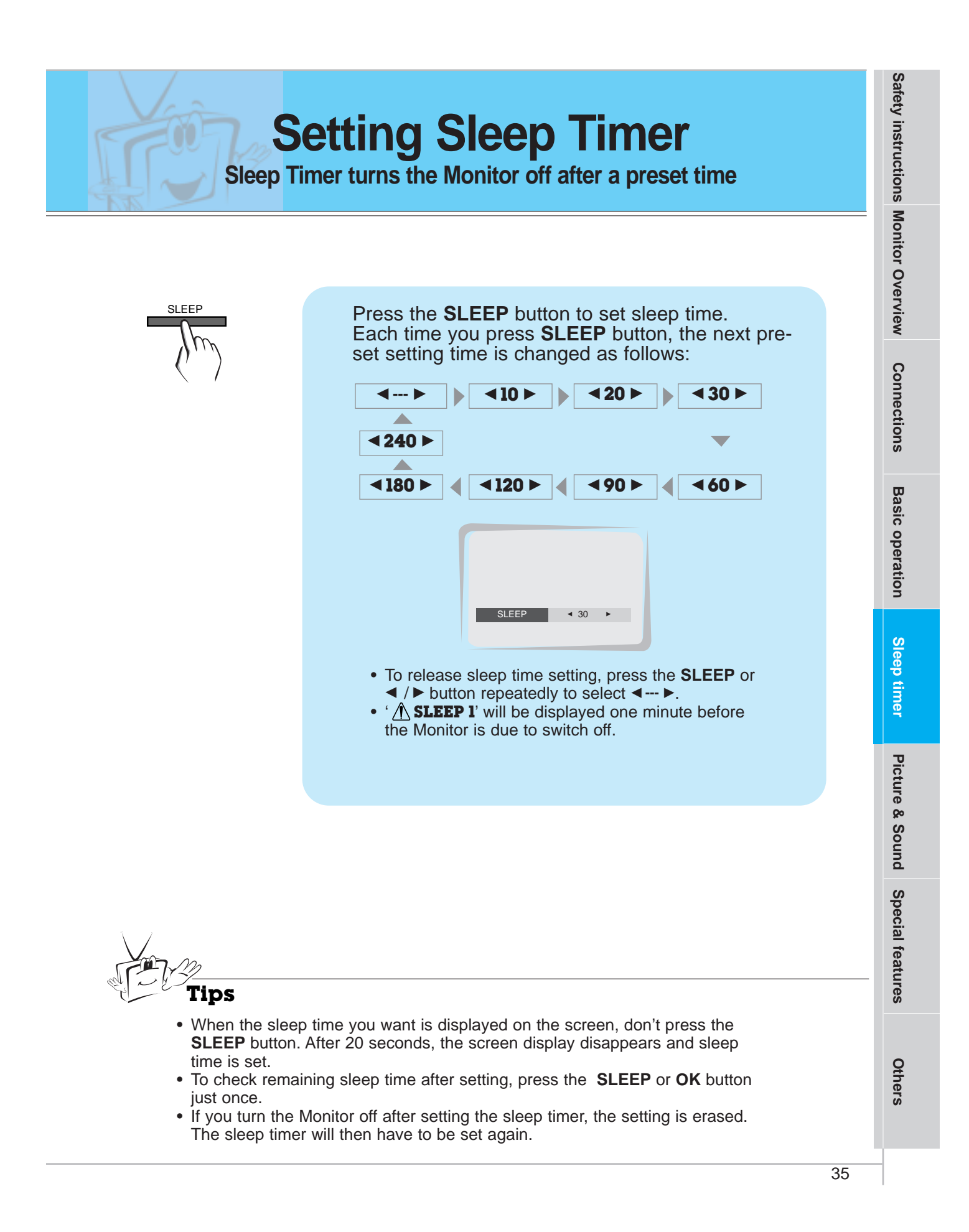

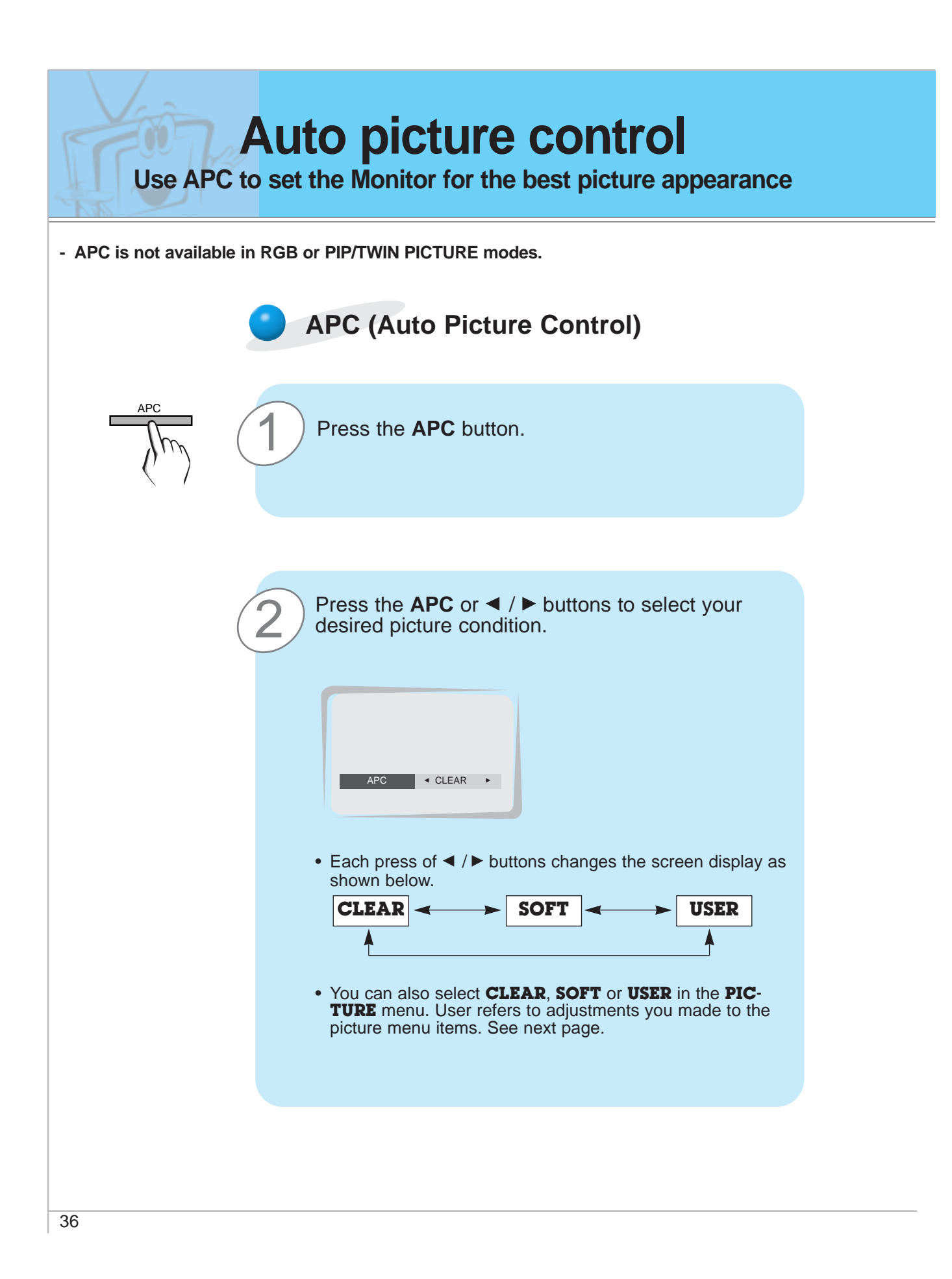

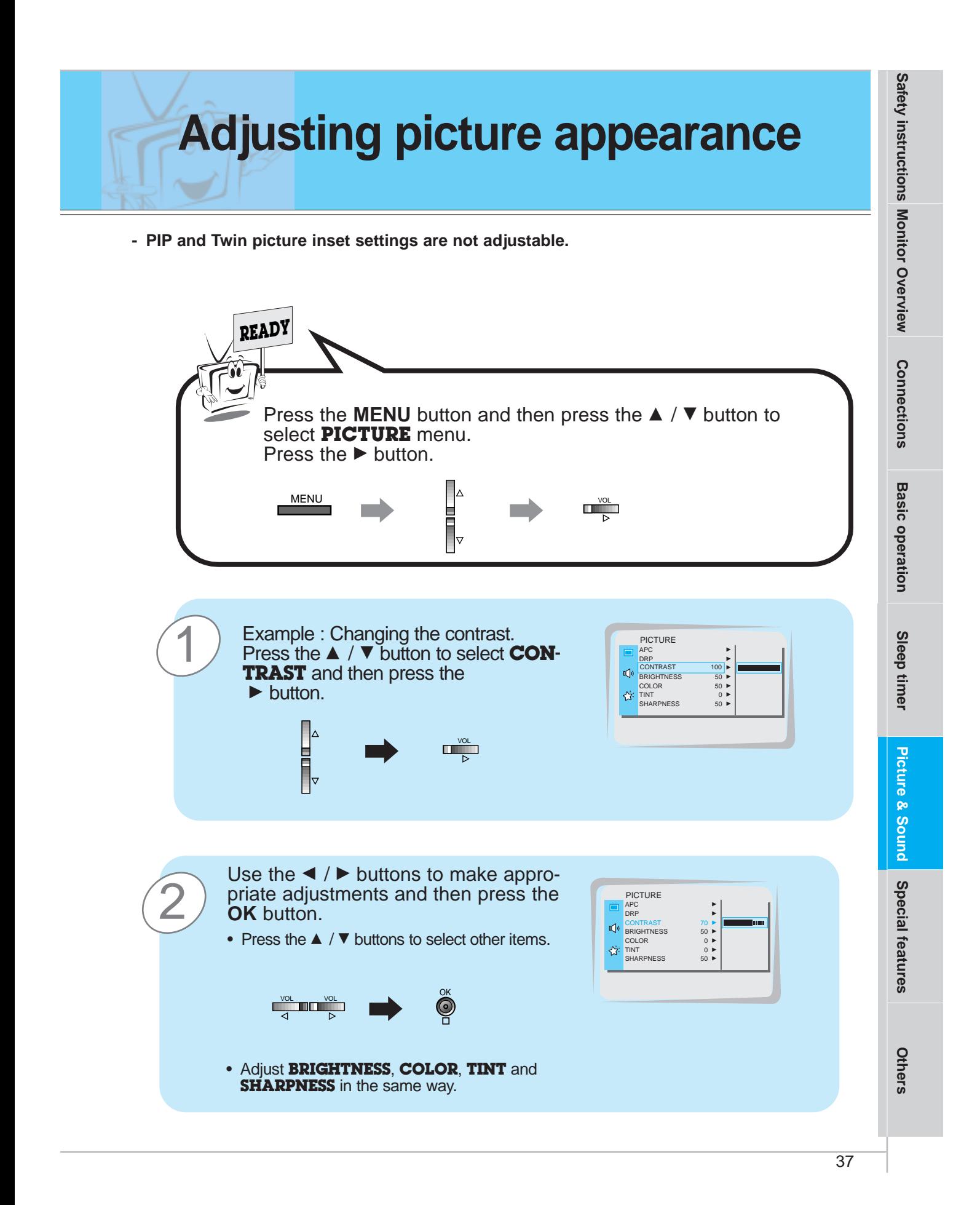

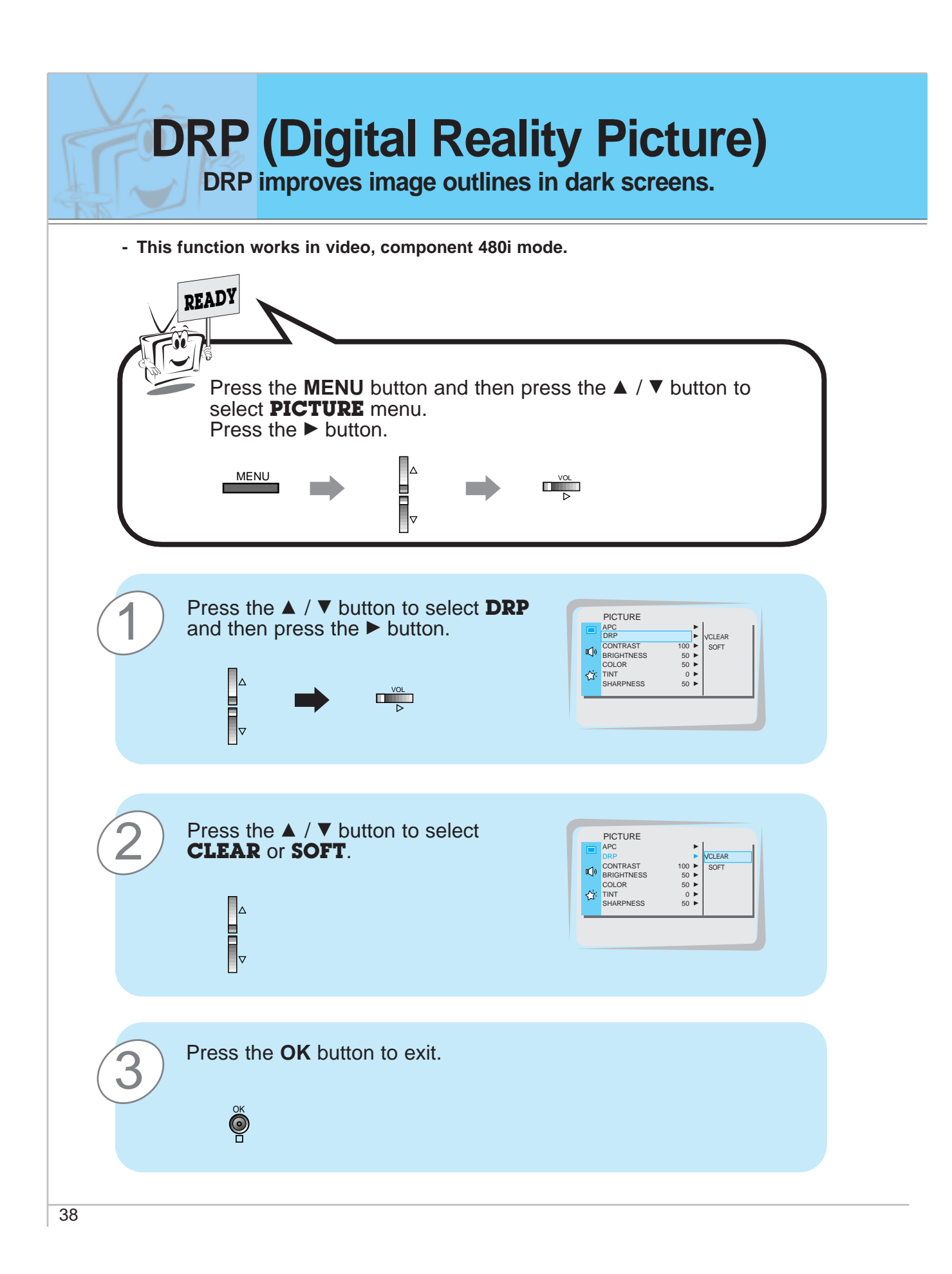

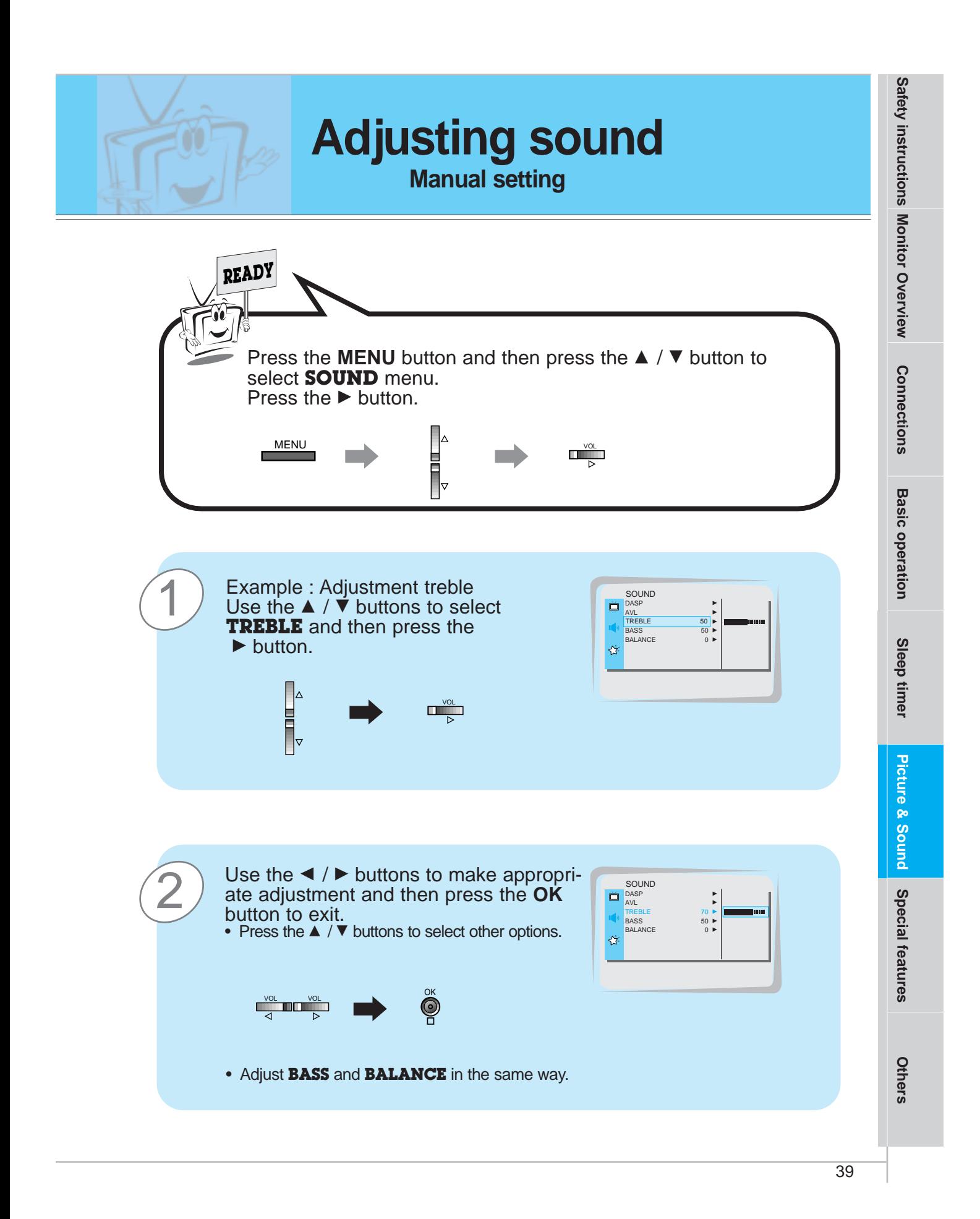

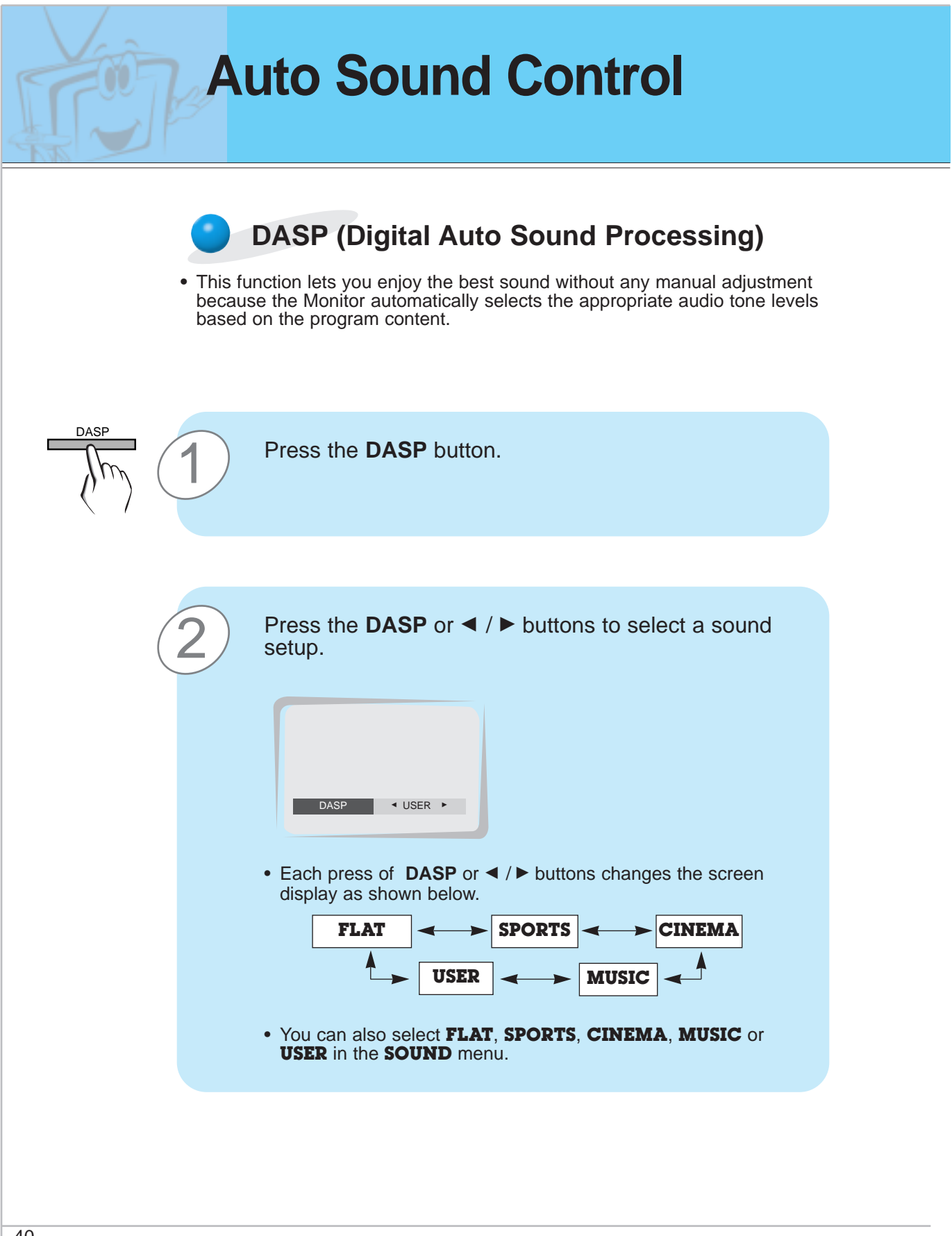

40

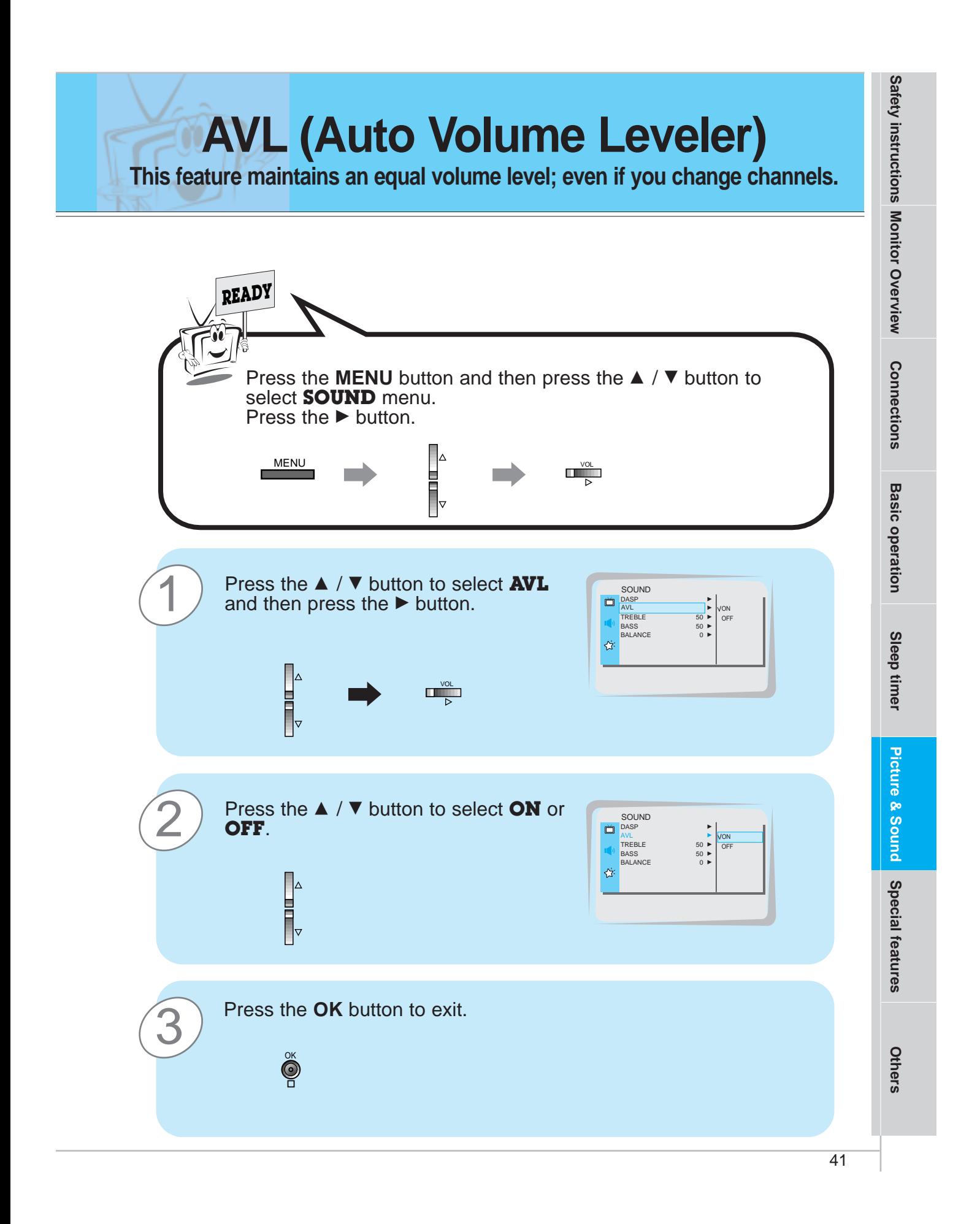

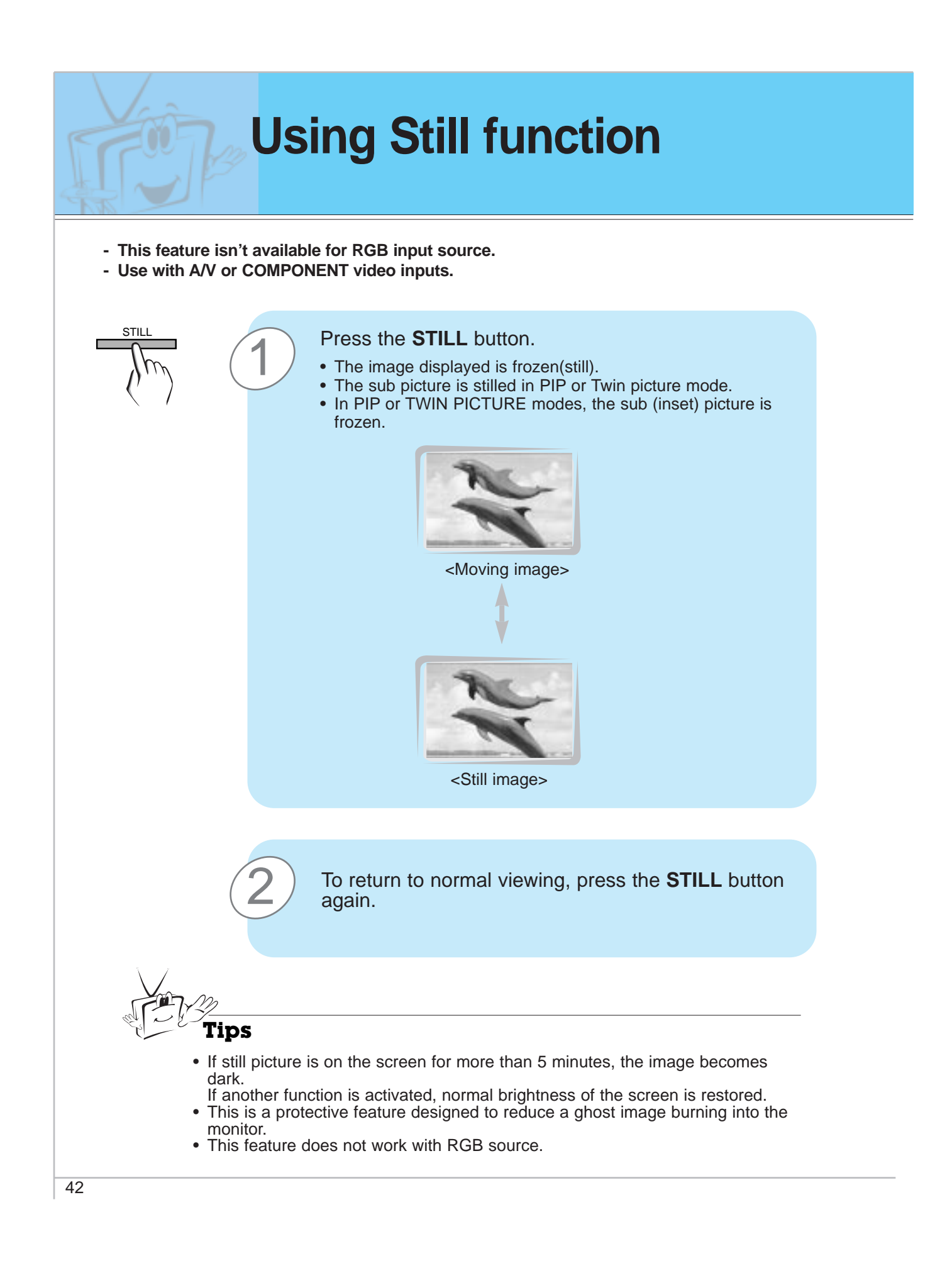

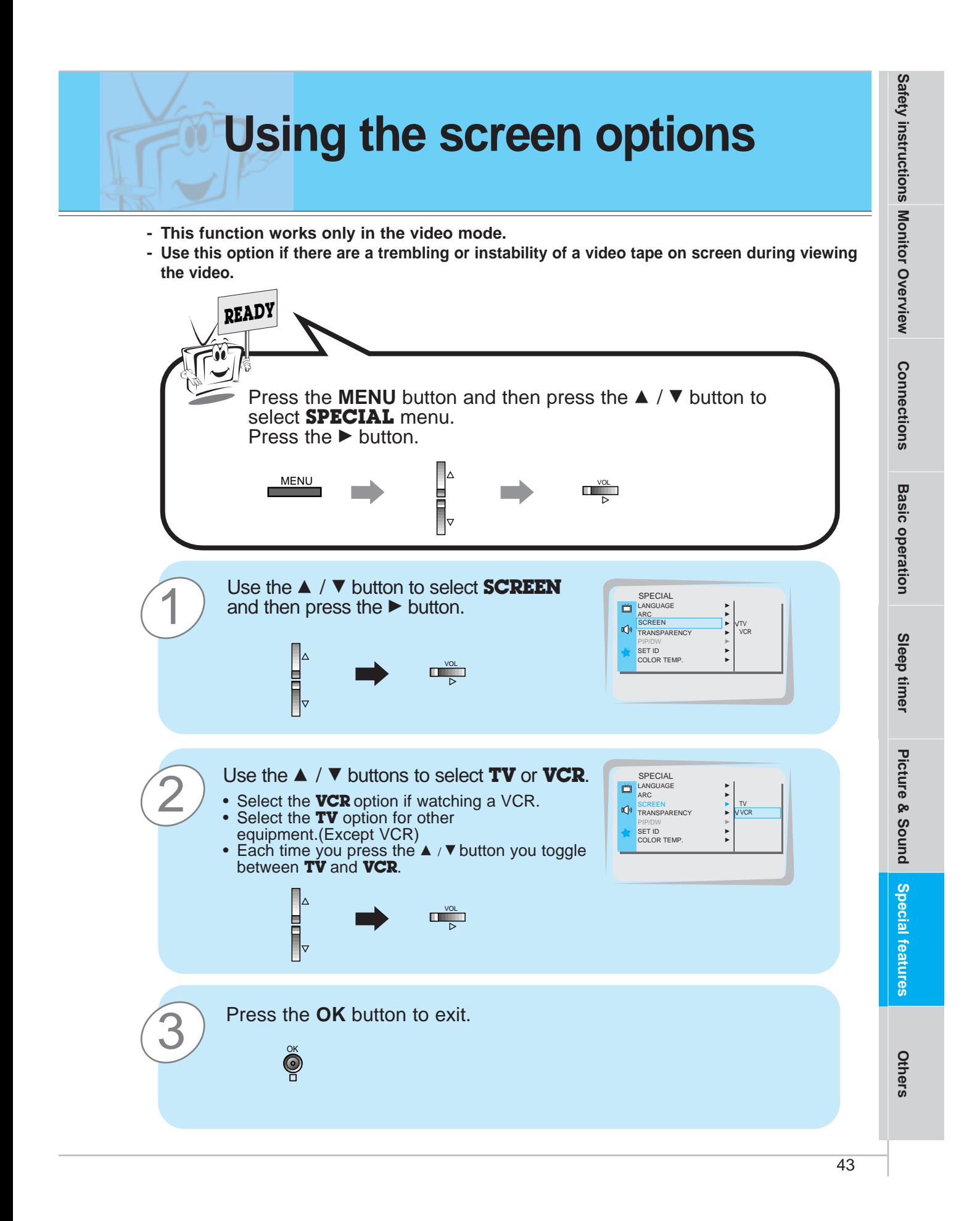

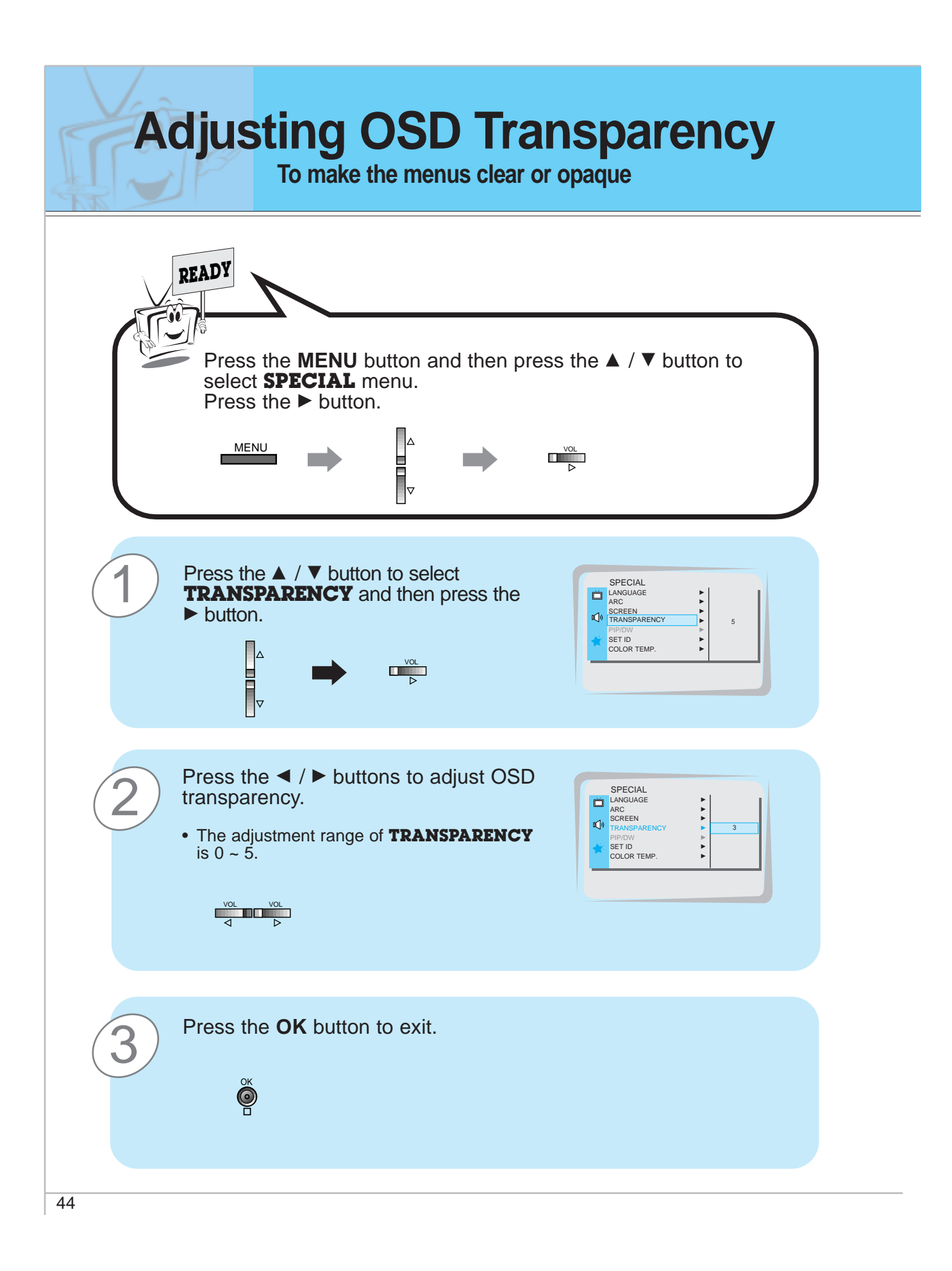

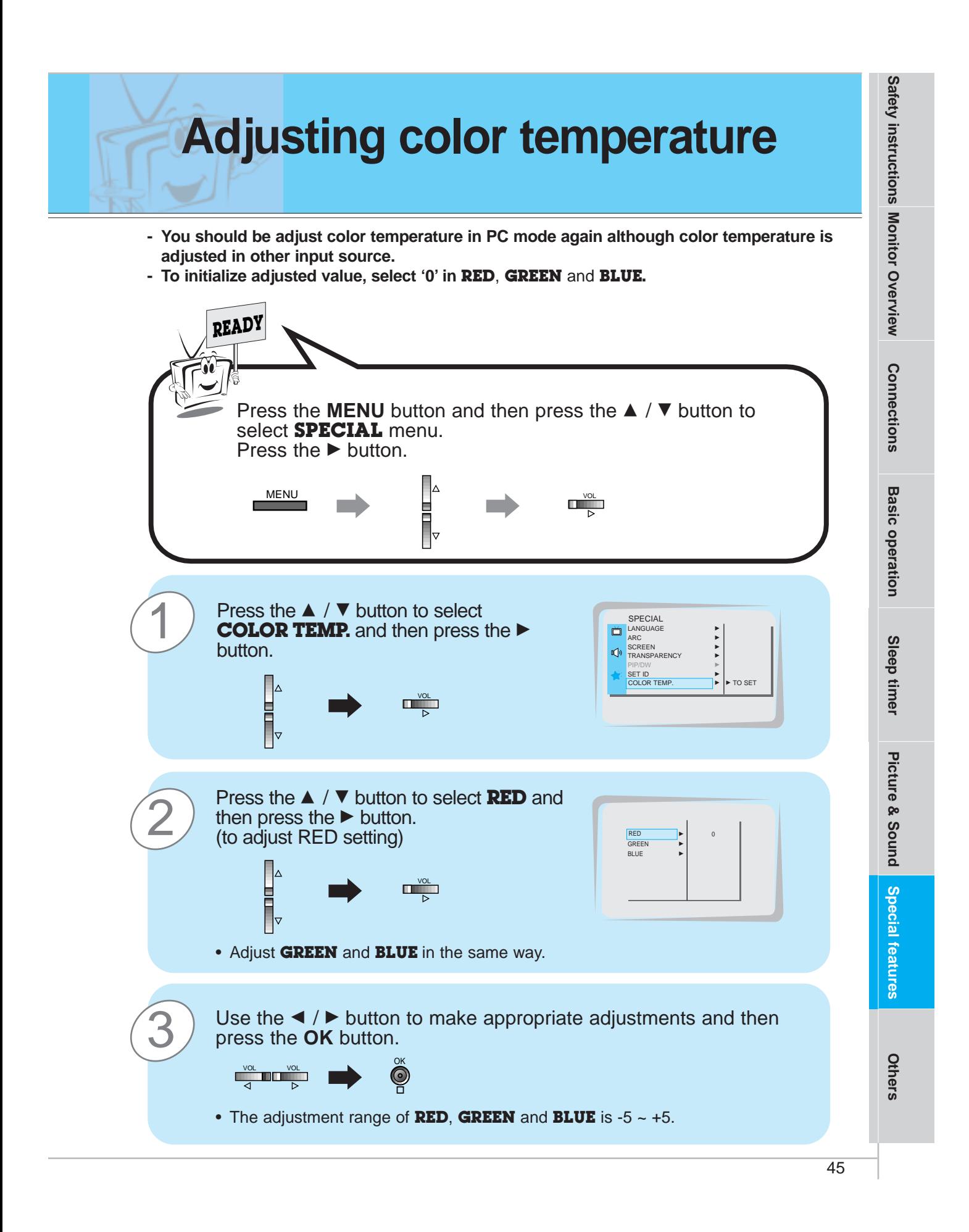

## **Setting picture format**

- **- With the RGB (PC/DTV) input, you can select either 16:9 or 4:3 screen aspect ratios.**
- **- If 4:3 mode is used for a long time, the outline of the image may remain on the screen after you change to the 16:9 screen.**
- **- Don't display 4:3 picture format or TWIN PICTURE for more than 10 hours continuously.**

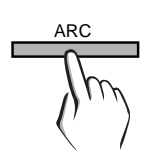

Press the **ARC** button to select a desired picture format. • Each time you press ARC or < /> **Each time you press ARC** or < /> **F** 

select **16:9**, **4:3** or **ZOOM** alternatively.

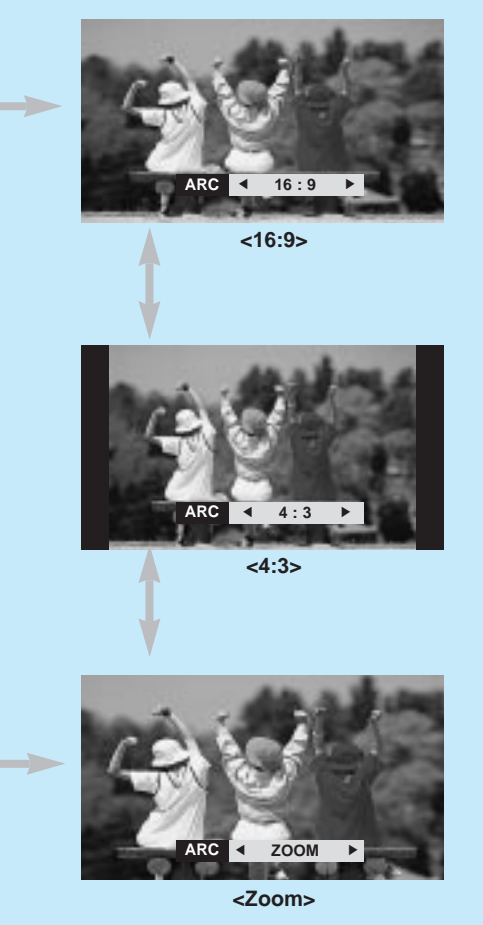

• You can also select **16:9**, **4:3** or **ZOOM** in the **SPECIAL** menu.

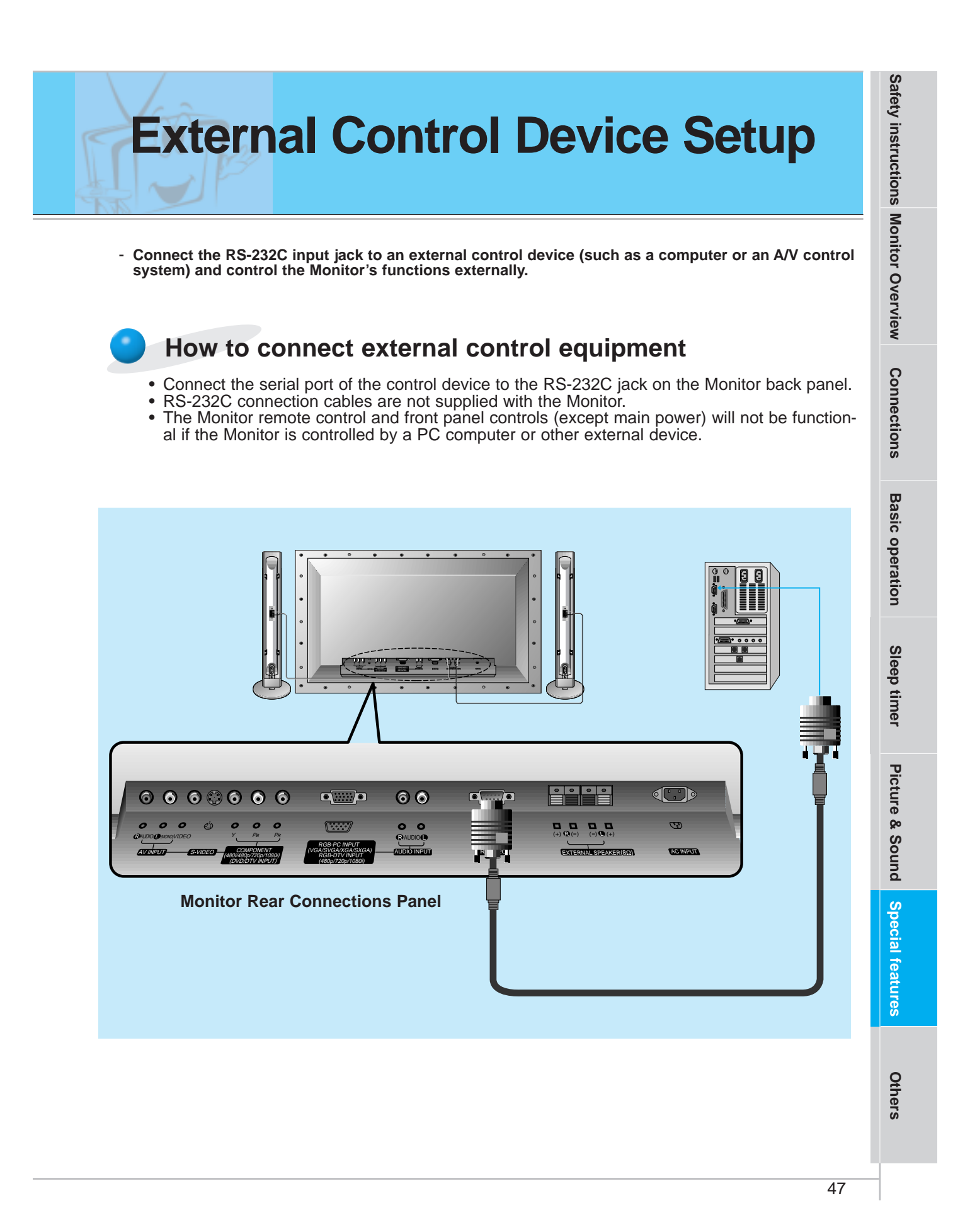

### **External Control Device Setup**

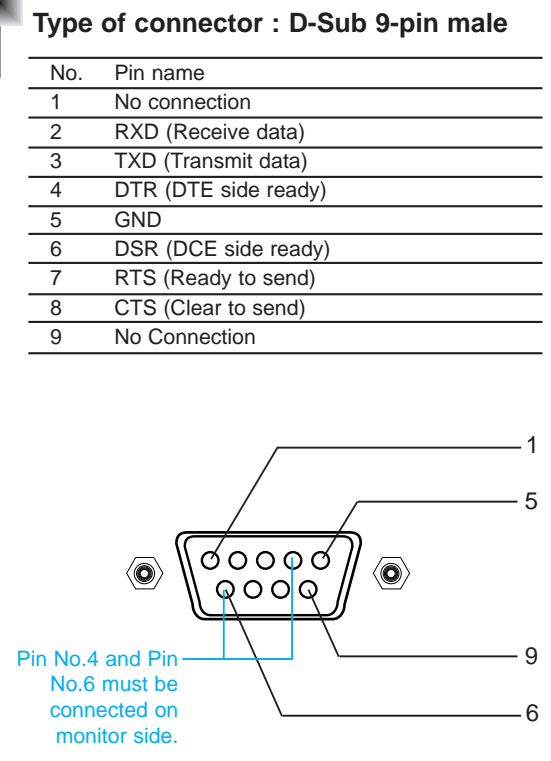

\* Use a null modem cable.

Wire the 7-Wire cable so that each pair of data lines cross between the two devices. These data line pairs are RXD (Receive data) and TXD (Transmit data), DTR (DTE side ready) and DSR (DCE side ready), and RTS (Ready to send) and CTS (Clear to send).

When using the 3-Wire cable connected to RXD, TXD and GND; Pin No. 4 (DTR) and Pin No. 6 (DSR) must be connected to the monitor. (The cable must be disconnected from the Monitor to be able to use the remote control and Monitor front panel controls.)

\* With the RS-232 input connected, the Monitor cannot be controlled by both an external control device and the remote control at the same time. The Monitor can only be controlled by either the remote control or the external control device.

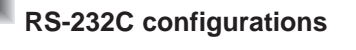

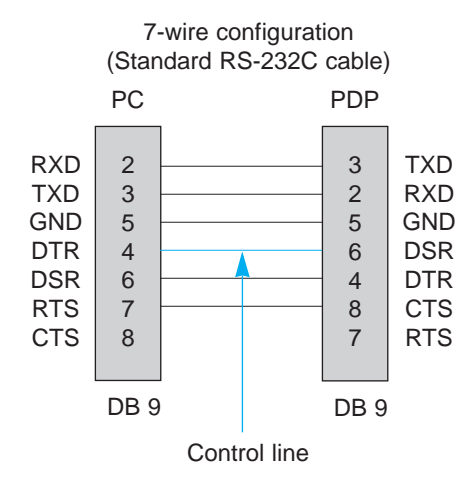

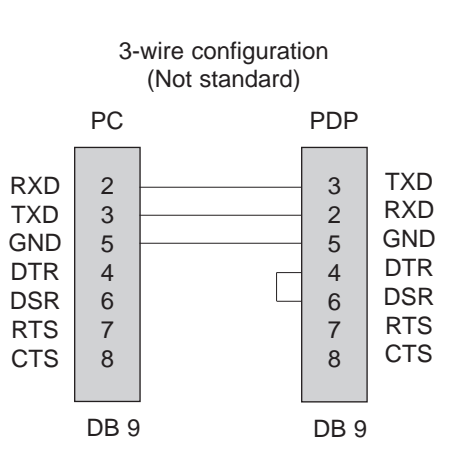

#### **7-Wire Cable Configuration**

• The Monitor is available to switch between external adjustment and remote control adjustment using a control line.

Note: If the control line is high, the monitor is controlled by the external control device. If the control line is low, the Monitor is controlled by the Monitor's remote control.

#### **3-Wire Cable Configuration**

• When using a 3-Wire cable configuration there is no control line. The external control device must put the Monitor into the "change into remote control adjustment mode" (see page 55). The Monitor will then be able to be controlled by the remote control. If the Monitor is turned back on, it will revert back to external device control.

**Safety instructions**

Safety instructions Monitor Overview

**Monitor Overview**

**Connections**

**Connections** 

49

**Others**

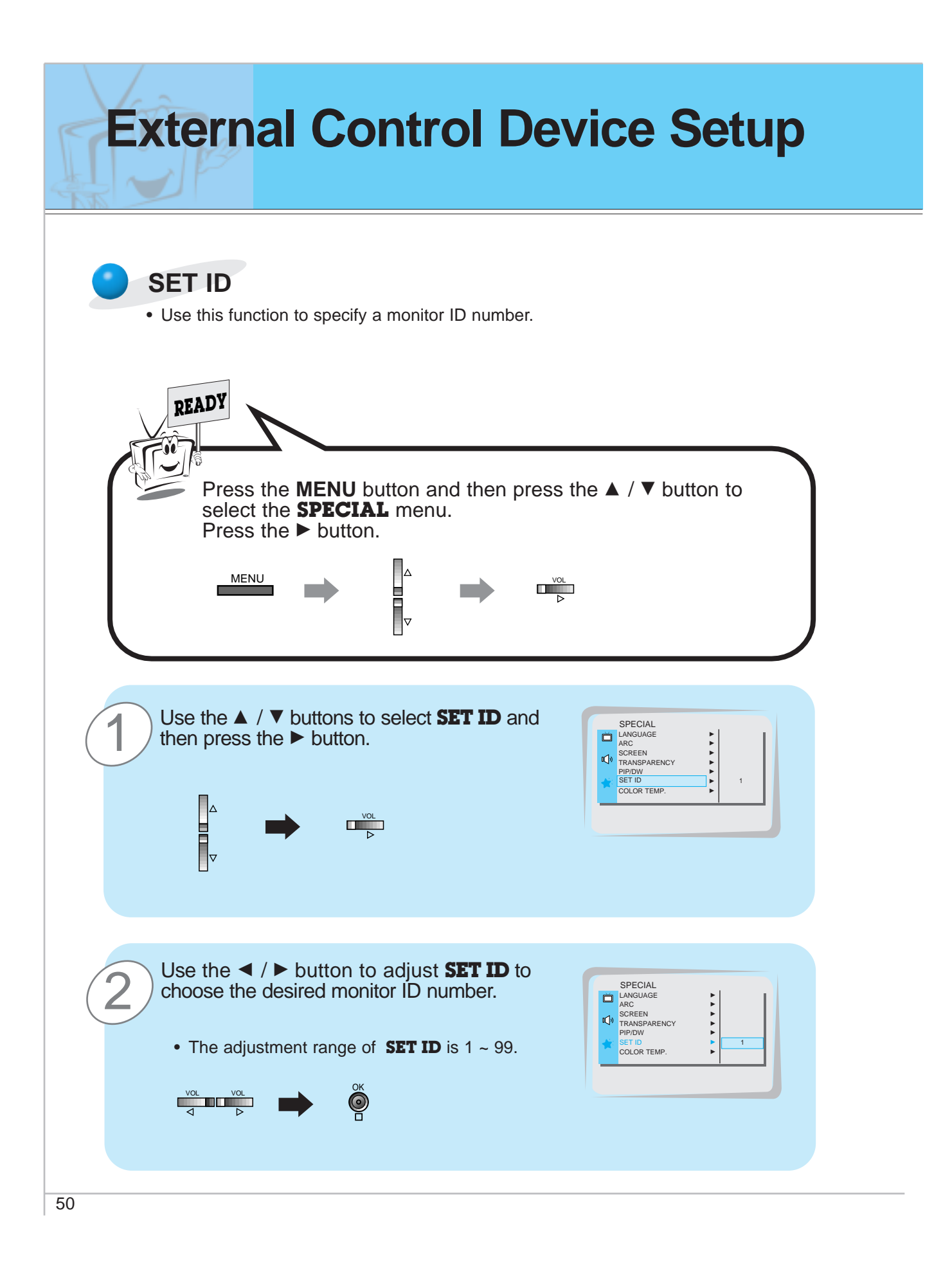

- **The RS-232C input jack is used to control the Monitor's functions using an external control device.**

#### **Communication Parameters**

- Baud rate : 2400 bps (UART)
- Data length : 8 bits
- Parity : None
- Stop bit : 1 bit
- Communication code : ASCII code
- \* If the command interval is interrupted for more than 4 seconds, only Command 1 will be recognized. Be careful when using the power command.

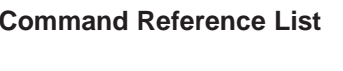

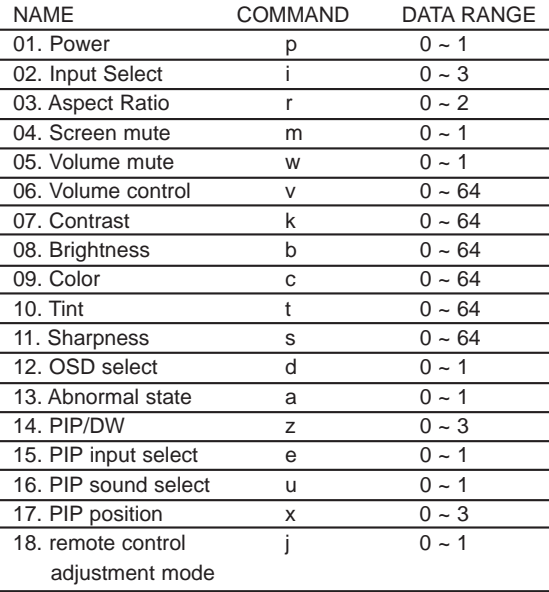

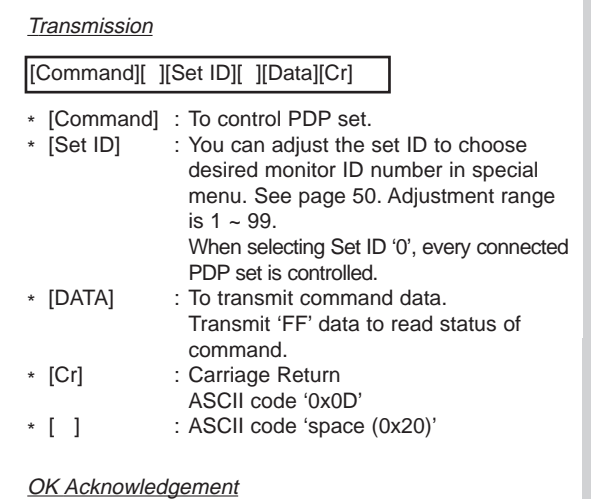

**Transmission / Receiving Protocol**

#### [Set ID][:][OK][x][Data][x]

\* The Monitor transmits ACK (acknowledgement) based on this format when receiving normal data. At this time, if the data is data read mode, it indicates present status data. If the data is data write mode, it returns the data of the PC computer.

#### Error Acknowledgement

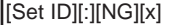

\* The Monitor transmits ACK (acknowledgement) based on this format when receiving abnormal data from non-viable functions or communication errors.

**Safety instructions**

**Monitor Overview**

Safety instructions Monitor Overview

**Connections**

**Connections** 

**Basic operation**

**Basic operation** 

**Sleep timer**

Sleep timer

**Picture & Sound**

Picture & Sound

## **External Control Device Setup**

#### **01. Power (Command:p)**

 $\blacktriangleright$  To control Power On/Off of the Monitor.

#### **Transmission**

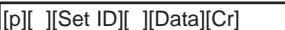

- Data 0 : Power Off
- 1 : Power On
- \* Example : Power on for set ID No.3. Type : P 3 1 '0x0D'

#### **Acknowledgement**

[Set ID][:][OK][x][Data][x]

- Data 0 : Power Off
- 1 : Power On
- \* In example : Monitor Acknowledges power on for set ID  $No.3$
- $\blacktriangleright$  To show Power On/Off.

#### **Transmission**

#### [p][ ][Set ID][ ][FF][Cr]

#### Acknowledgement

#### [Set ID][:][OK][x][Data][x]

- Data 0 : Power Off
	- 1 : Power On (RGB)
	- 2 : Power On (Video)
	- 3 : Power On (Component)
	- 4 : Power On (S-Video)
- In like manner, if other functions transmit 'FF' data based on this format, Acknowledgement data feed back presents status about each function.

#### **02. Input select (Command:i)**

To select input source for the Monitor. You can also select an input source using the INPUT SELECT button on the Monitor's remote control.

#### Transmission

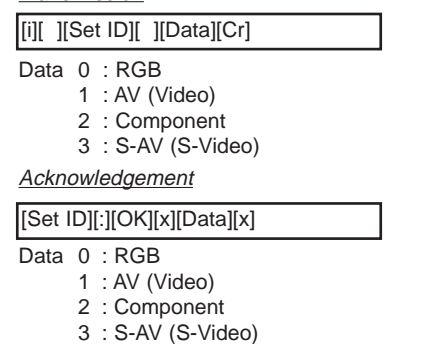

52

#### **03. Aspect Ratio (Command:r)**

 $\blacktriangleright$  To adjust the screen format. You can also adjust the screen format using the ARC (Aspect Ratio Control) button on remote control or in the Special menu.

#### **Transmission**

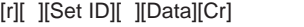

- Data 0 : Wide screen (16:9)
	- 1 : Normal screen (4:3)
		- 2 : Full screen (Zoom)

#### **Acknowledgement**

#### [Set ID][:][OK][x][Data][x]

- Data 0 : Wide screen (16:9)
	- 1 : Normal screen (4:3)
	- 2 : Full screen (Zoom)
- \* Using the PC input, you select either 16:9 or 4:3 screen aspect ratio.
- \* Using the DTV 720p/1080i input, you can only select 16:9 screen aspect ratio.

#### **04. Screen mute (Command:m)**

 $\blacktriangleright$  To select screen mute on/off.

**Transmission** 

- [m][ ][Set ID][ ][Data][Cr]
- Data 0 : Screen mute on (Picture off) 1 : Screen mute off (Picture on)

#### **Acknowledgement**

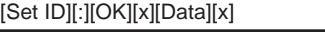

- Data 0 : Screen mute on (Picture off)
	- 1 : Screen mute off (Picture on)

#### **05. Volume mute (Command:w)**

 $\blacktriangleright$  To control volume mute on/off. You can also adjust mute using the MUTE button on remote control.

#### **Transmission**

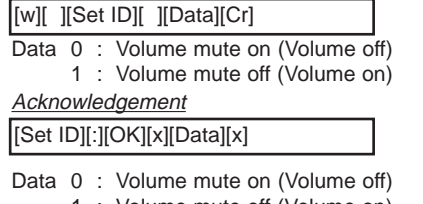

- 1 : Volume mute off (Volume on)
- 

#### **06. Volume control (Command:v)**

 $\blacktriangleright$  To adjust volume. You can also adjust volume with the volume buttons on remote control.

#### **Transmission**

#### [v][ ][Set ID][ ][Data][Cr]

Data Min : 0 ~ Max : 64 \* Refer to 'Real data mapping' as shown below

#### **Acknowledgement**

[Set ID][:][OK][x][Data][x]

Data Min : 0 ~ Max : 64

#### **07. Contrast (Command:k)**

 $\blacktriangleright$  To adjust screen contrast. You can also adjust contrast in the Picture menu.

#### **Transmission**

[k][ ][Set ID][ ][Data][Cr]

- Data Min : 0 ~ Max : 64
- \* Refer to 'Real data mapping' as shown below

#### **Acknowledgement**

[Set ID][:][OK][x][Data][x]

Data Min : 0 ~ Max : 64

#### **08. Brightness (Command:b)**

 $\blacktriangleright$  To adjust screen brightness. You can also adjust brightness in the Picture menu.

#### **Transmission**

[b][ ][Set ID][ ][Data][Cr]

Data  $Min: 0 ~ Max: 64$ 

\* Refer to 'Real data mapping' as shown below

#### **Acknowledgement**

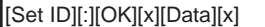

Data Min : 0 ~ Max : 64

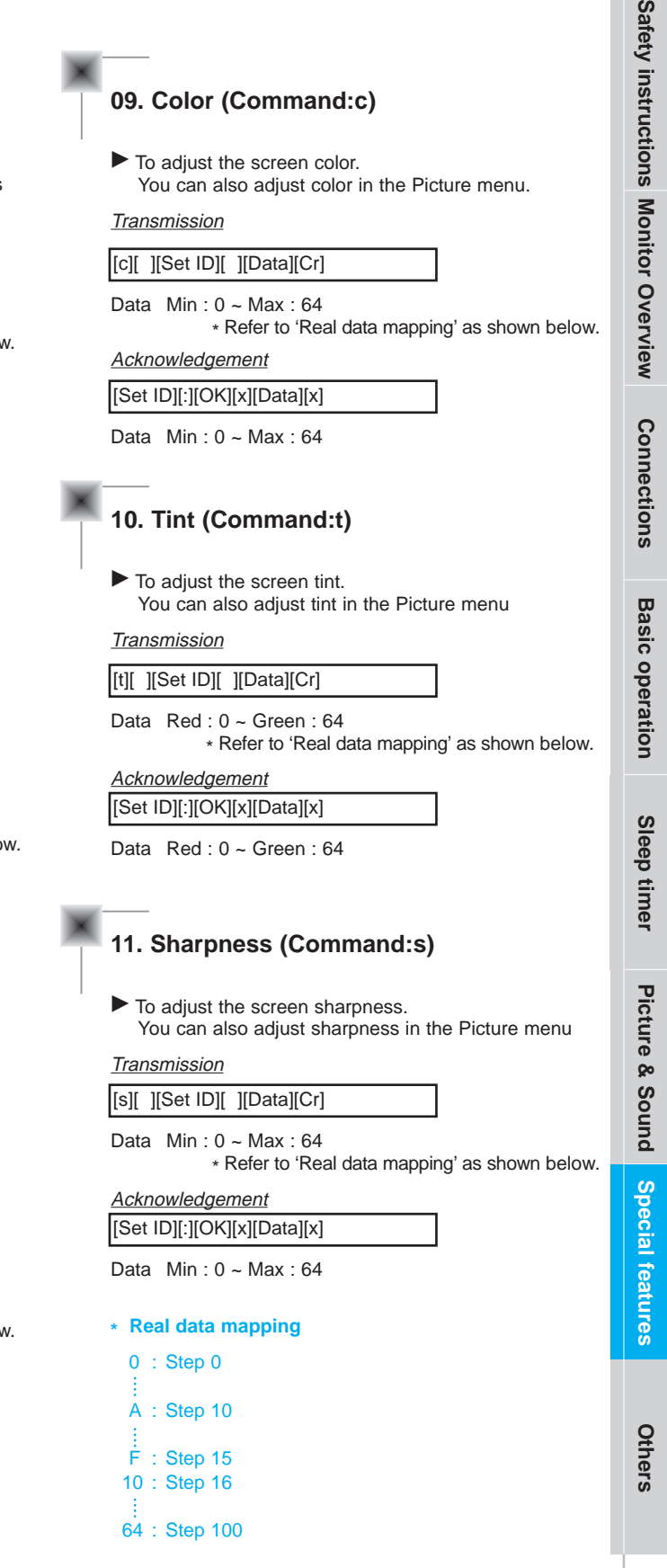

### **External Control Device Adjustments**

#### **12. OSD select (Command:d)**

To select OSD (On Screen Display) on/off.

#### **Transmission**

[d][ ][Set ID][ ][Data][Cr]

Data 0 : OSD off 1 : OSD on

#### Acknowledgement

Data 0: OSD off [Set ID][:][OK][x][Data][x]

 $1.05D$  on

\* The remote control and Monitor front panel controls (except main power) are not operable when the Monitor is set up to be controlled by the PC computer.

#### **13. Abnormal state (Command:a)**

 $\blacktriangleright$  To recognize an abnormal state.

**Transmission** 

[a][ ][Set ID][ ][FF][Cr]

**Acknowledgement** [Set ID][:][OK][x][Data][x]

Data 0 : OK

- 1 : Fan alarm
- 2 : 5V down
- 3 : AC down

\* This function is "read only".

#### **14. PIP / DW (Command:z)**

To control PIP (Picture-in-Picture) or twin picture (DW). You can also control PIP/DW using the pip/twin picture button on remote control or in the Special menu.

#### **Transmission**

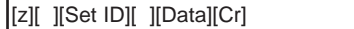

- Data 0 : PIP/ DW off
	- 1 : PIP (small)
	- 2 : PIP (large)
	- 3 : Twin picture (DW)

#### **Acknowledgement**

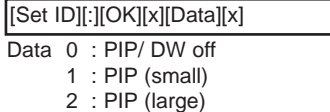

- 3 : Twin picture (DW)
- \* PIP only works in the following resolutions: RGB PC 640x480 (VGA) / 800x600(SVGA) / 1024x768 (XGA) (only in vertical frequency 60Hz), Component 480p / 720p / 1080i.
- \* Twin picture works only in the following resolutions: RGB PC 640x480 (VGA) (only in vertical frequency 60Hz), RGB DTV, Component 480p/720p/1080i.

#### **15. PIP input select (Command:e)**

To select input source for sub picture in PIP mode. You can also select source using PIP input button on the remote control or in the Special menu.

#### **Transmission**

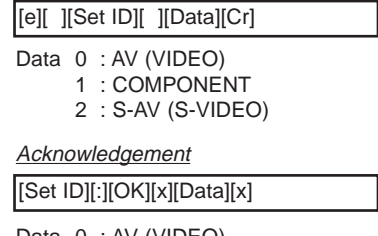

Data 0 : AV (VIDEO)

- 1 : COMPONENT 2 : S-AV (S-VIDEO)
- \* COMPONENT source only works with 480i input signal.

#### **16. PIP sound select (Command:u)**

To select main or sub (inset) sound for PIP/Twin picture. You can also select sound select in PIP/DW on the special menu.

#### **Transmission**

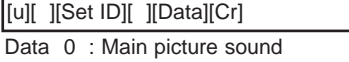

1 : Sub picture sound

#### **Acknowledgement**

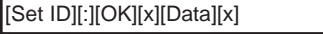

- Data 0 : Main picture sound
	- 1 : Sub picture sound
- \* COMPONENT source only works in 480i input signal.

#### **18. Change into Remote control adjustment mode (Command:j)**

To control the Monitor with the remote control while the cable is still connected.

#### **Transmission**

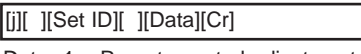

Data 1 : Remote control adjustment mode

#### **Acknowledgement**

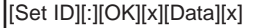

- Data 0 : PC adiustment mode
	- 1 : Remote control adjustment mode
- \* If external equipment commands the Monitor to "change into remote control adjustment mode", the Monitor can only be adjusted by the remote control. To revert the Monitor control to external control device adjustment, turn the Monitor off and then on again.

#### **17. PIP position (Command:x)**

To select sub picture position for PIP. You can also adjust the sub picture position using the position button on the remote control or in PIP/DW on the Special menu.

#### **Transmission**

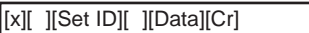

- Data 0 : Right down on screen
	- 1 : Left down on screen
		- 2 : Left up on screen
		- 3 : Right up on screen

Acknowledgement

#### [Set ID][:][OK][x][Data][x]

- Data 0 : Right down on screen
	- 1 : Left down on screen
	- 2 : Left up on screen
	- 3 : Right up on screen

**Others**

**Safety instructions**

Safety instructions Monitor Overview

**Monitor Overview**

**Connections**

**Connections** 

**Basic operation**

**Basic operation** 

**Sleep timer**

Sleep timer

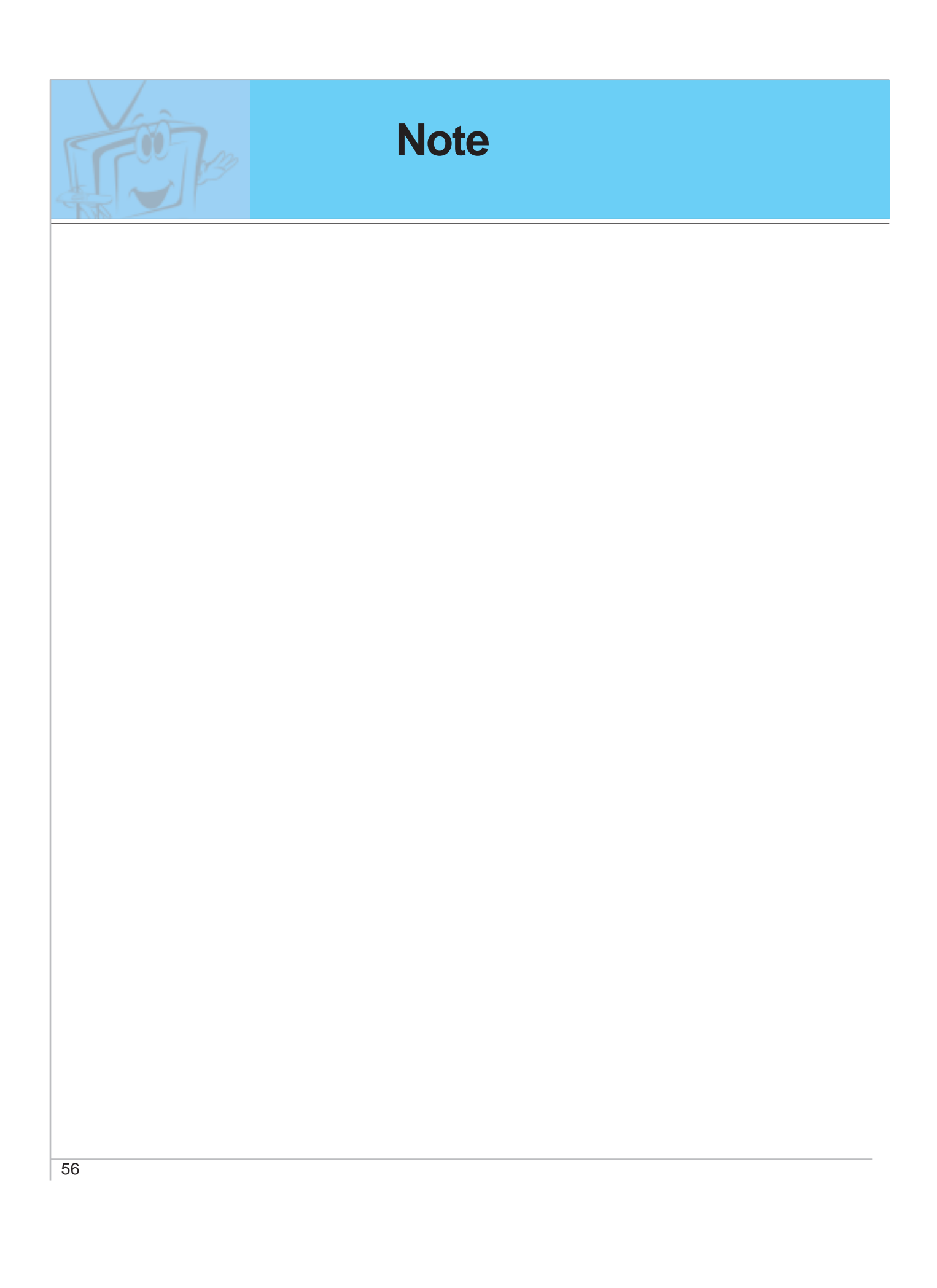

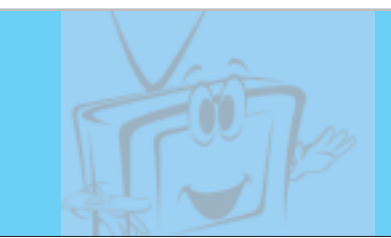

### **Maintenance**

**- Early malfunction can be prevented. Careful and regular cleaning can extend the amount of time you will have with your new Monitor. Be sure to turn the power off and unplug the power cord before you begin any cleaning.**

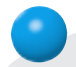

### **Cleaning the screen**

- 1. Here's a great way to keep the dust off your screen for a while. Wet a soft cloth in a mixture of lukewarm water and a little fabric softener or dish washing detergent. Wring the cloth until it's almost dry, and then use it to wipe the screen.
- 2. Make sure the excess water is off the screen, and then let it air-dry before you turn on your Monitor.

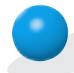

### **Cleaning the cabinet**

To remove dirt or dust, wipe the cabinet with a soft, dry, lint-free cloth. Please be sure not to use a wet cloth.

### **Extended absence**

If you leave your Monitor dormant for a long time (such as a vacation), it's a good idea to unplug the power cord to protect against possible damage from lightning or power surges.

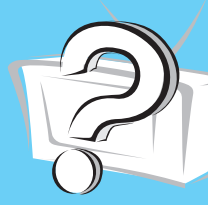

# **Troubleshooting check list**

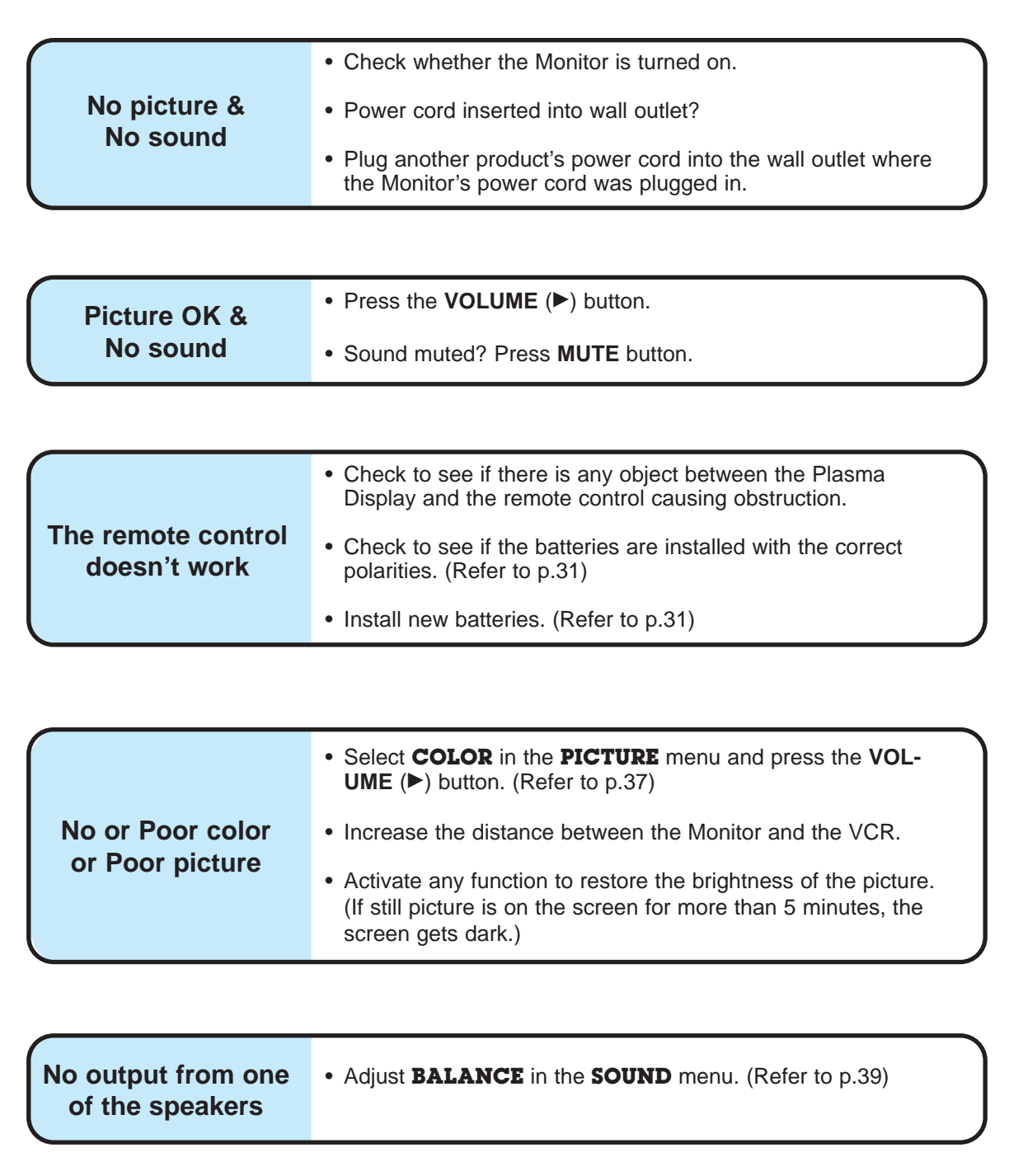

## **Product specifications**

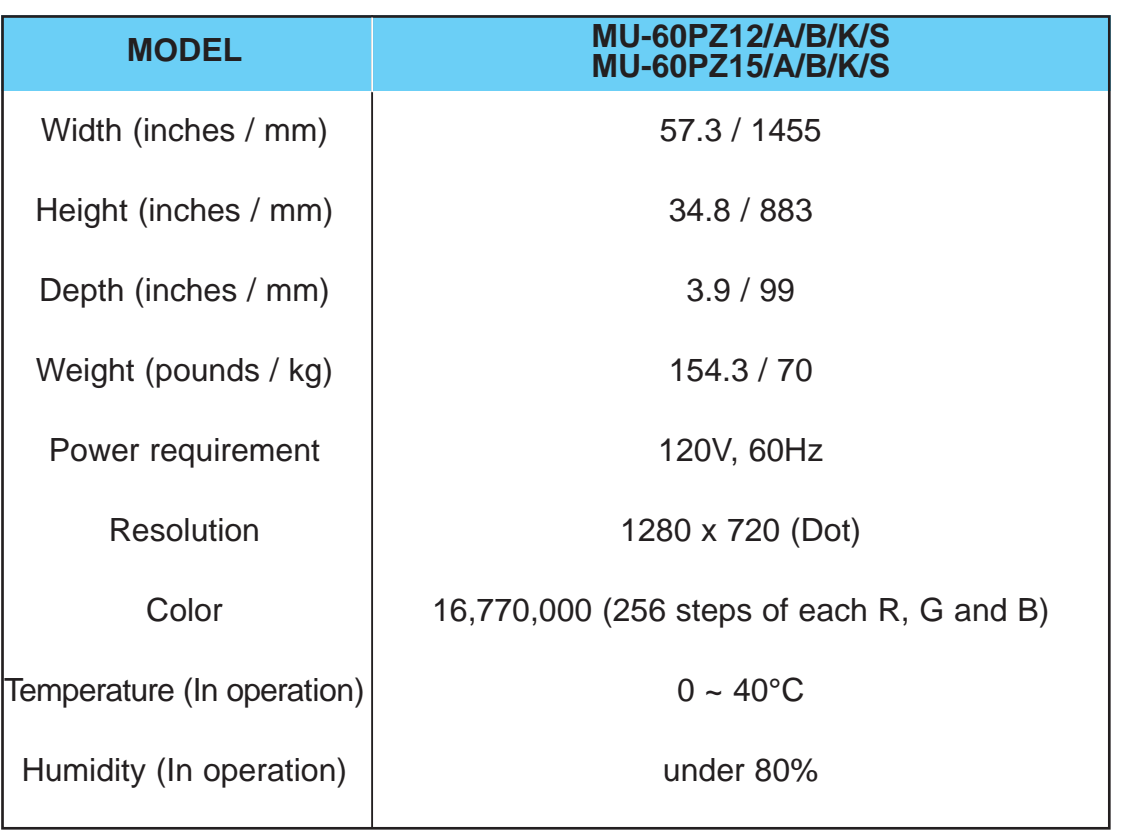

• The specifications shown above may be changed without prior notice for quality improvement.

59